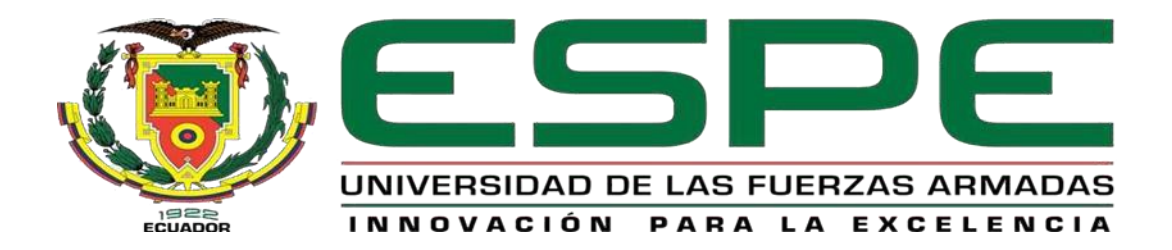

# **Implementación de un sistema de video vigilancia con cámaras IP para el monitoreo de la seguridad barrial Parroquia Guaytacama Barrio-Pilacoto**

<span id="page-0-0"></span>Vivanco Liquinchana, Wilson Ivan, Viracocha Toctaguano, Carmen Cecilia

Departamento de Eléctrica y Electrónica

Carrera de Tecnología Superior en Redes y Telecomunicaciones

Trabajo de integración curricular, previo a la obtención del título de Tecnólogo Superior

en Redes y Telecomunicaciones

Ing. Casa Guayta, Carlos Wellington

25 de enero del 2023

Latacunga

#### 23/2/23, 9:04

Monografia

## Informe de originalidad

NOMBRE DEL CURSO Revisión Monografía

NOMBRE DEL ALUMNO CARMEN CECILIA VIRACOCHA TOCTAGUANO

NOMBRE DEL ARCHIVO

CARMEN CECILIA VIRACOCHA TOCTAGUANO - Monografia

SE HA CREADO EL INFORME

23 feb 2023

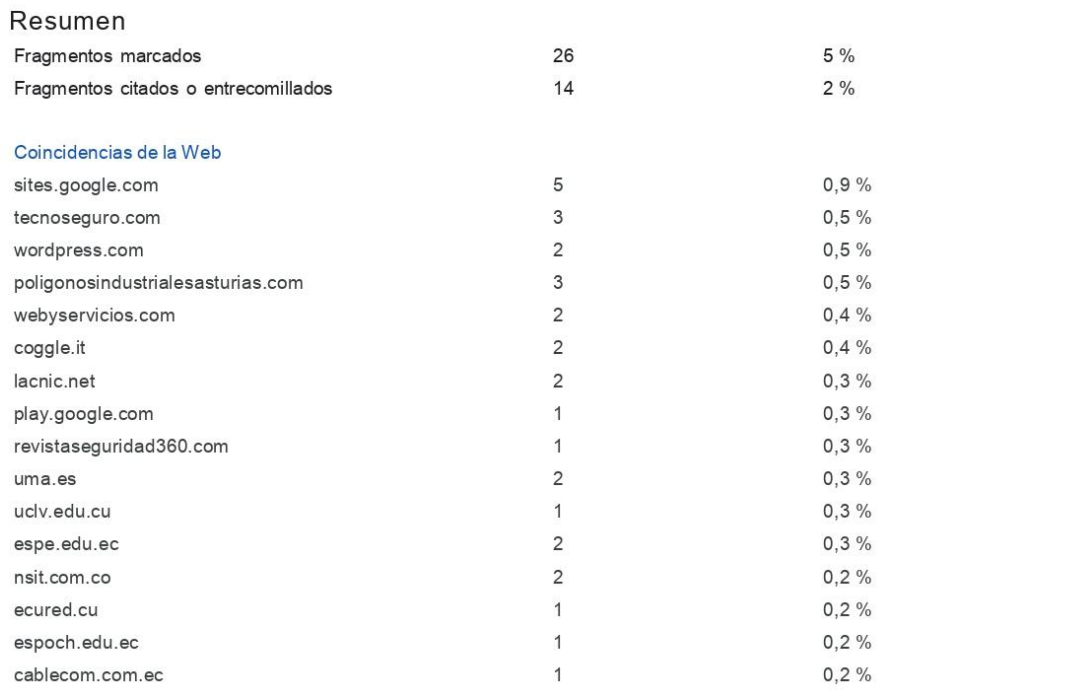

<span id="page-1-0"></span>Ing. Carlos Casa Guayta DIRECTOR DE PROYECTO TÉCNICO

<span id="page-2-0"></span>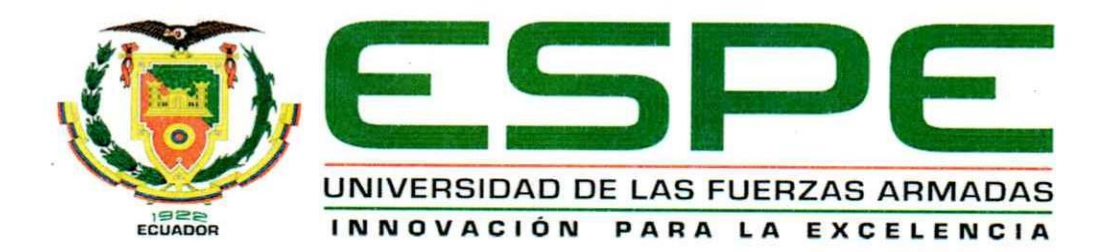

#### Departamento de Eléctrica y Electrónica

Carrera de Tecnología Superior en Redes y Telecomunicaciones

#### Certificación

Certifico que el trabajo de Unidad de Integración Curricular, "Implementación de un sistema de video vigilancia con cámaras IP para el monitoreo de la seguridad barrial Parroquia Guaytacama Barrio-Pilacoto", fue realizada por los señores Vivanco Liquinchana Wilson Ivan y Viracocha Toctaguano Carmen Cecilia, el mismo que cumple con los requisitos legales, teóricos, científicos, técnicos y metodológicos establecidos por la Universidad de las Fuerzas Armadas ESPE, además fue revisado y analizado en su totalidad por la herramienta de prevención y/o verificación de similitud de contenidos; razón por la cual me permito acreditar y autorizar para que se lo sustente públicamente.

2 de febrero del 2023

Ing. Casa Guayta Carlos Wellington Sebastián

C.C.: 0502352180

<span id="page-3-0"></span>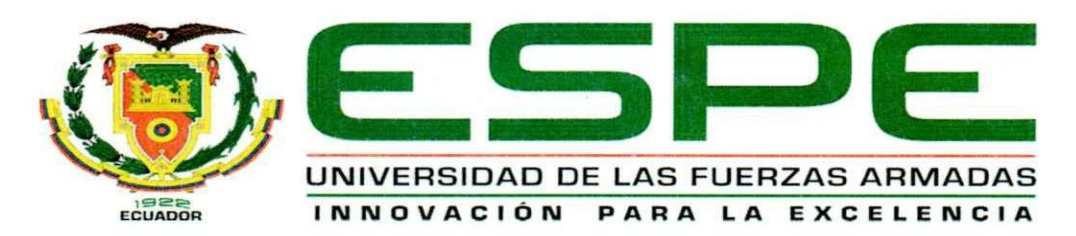

#### Departamento de Eléctrica y Electrónica

### Carrera de Tecnología Superior en Redes y Telecomunicaciones

#### Responsabilidad de Auditoría

Nosotros, Vivanco Liquinchana Wilson Ivan, con cédula de ciudadanía 0504366550 y Viracocha Toctaguano Carmen Cecilia, con cédula de ciudadanía 0504431206, declaramos que el contenido, ideas y criterios del trabajo de Unidad de Integración Curricular: "Implementación de un sistema de video vigilancia con cámaras IP para el monitoreo de la seguridad barrial Parroquia Guaytacama Barrio-Pilacoto", es de nuestra autoría y responsabilidad, cumpliendo con los requisitos teóricos, científicos, técnicos, metodológicos y legales establecidos por la Universidad de Fuerzas Armadas ESPE, respetando los derechos intelectuales de terceros y referenciando las citas bibliográficas.

Latacunga, 2 de Febrero del 2023

Vivanco Liquinchana Wilson Ivan C.C.: 0504366550

Viracocha Toctaguano Carmen Cecilia C.C.: 0504431206

<span id="page-4-0"></span>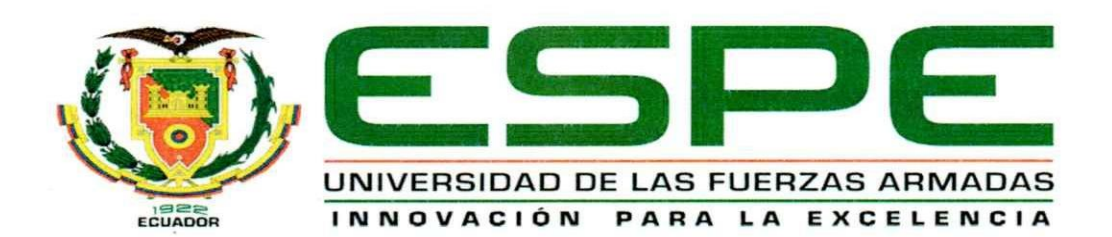

Departamento de Eléctrica y Electrónica

Carrera de Tecnología Superior en Redes y Telecomunicaciones

#### Autorización de Publicación

Nosotros, Vivanco Liquinchana Wilson Ivan con cédula de ciudadanía 0504366550 y Viracocha Toctaguano Carmen Cecilia con cédula de ciudadanía 0504431206, autorizamos a la Universidad de las Fuerzas Armadas ESPE publicar el trabajo de Unidad de Integración Curricular: "Implementación de un sistema de video vigilancia con cámaras IP para el monitoreo de la seguridad barrial Parroquia Guaytacama Barrio-Pilacoto", en el Repositorio Institucional, cuyo contenido, ideas y criterios son de nuestra autoría y responsabilidad.

Latacunga, 2 de febrero del 2023

. . . . . . . . . . . . . . .

Vivanco Liquinchana Wilson Ivan C.C.: 0504366550

Viracocha Toctaguano Carmen Cecilia C.C.: 0504431206

## **Dedicatoria**

<span id="page-5-0"></span>Dedico este proyecto de tesis a mis padres sin ellos no lo habría logrado porque han sido un pilar fundamental en la formación de mi vida universitaria, me han enseñado ejemplos de buenos valores y hábitos, a mis hermanas cuyo amor incondicional me lo supieron dar en su debido momento.

**Vivanco Liquinchana Wilson Ivan** 

## **Dedicatoria**

<span id="page-6-0"></span>El presente trabajo investigativo se lo dedico principalmente a Dios por darme la fuerza y la valentía que me ha permitido llegar hasta este momento y dar el paso más importante para cumplir un sueño tan anhelado.

A mis padres Julio y Carmen por ser el apoyo incondicional en este largo proceso de mi vida universitaria, entregándome siempre su amor y su sacrificio para poder convertirme en lo que soy. Estoy orgullosa de tener unos padres tan maravillosos.

A mi hermana Diana, quien también ha sido un pilar fundamental en mi vida, brindándome siempre apoyo moral y sabios consejos, los cuales siempre he puesto en práctica.

A mi novio Dennis por el tiempo dedicado y el apoyo incondicional en cada escalón de la Universidad, lo que me ha permitido convertirme en una mejor mujer y estudiante.

A todas las personas que han sido partícipes de mi proceso educativo me han apoyado y han hecho que el trabajo se realice con éxito, en especial a aquellos que nos abrieron las puertas y compartieron sus conocimientos.

#### **Viracocha Toctaguano Carmen Cecilia**

## **Agradecimiento**

<span id="page-7-0"></span> Muy orgulloso de poder hacer mención a todos por llegar al cumplimiento de esta meta tan anhelada que es mi título profesional a través de este trabajo de tesis en honor a tal orgullo de expresar el agradecimiento con los siguientes:

Primeramente, a dios por darme las fuerzas de seguir adelante y a mi familia por ser un apoyo constante a mí, a tutor que me ayudo con sus conocimientos y experiencias, finalmente a la universidad de las fuerzas armadas ESPE por brindarme este programa de estudio.

**Vivanco liquinchana Wilson Ivan** 

## **Agradecimiento**

<span id="page-8-0"></span>Quiero agradecer a Dios por cada bendición brindada y por permitirme cumplir una meta más, a mis Padres por siempre ser mi pilar de apoyo fundamental, entregándome valores y aprendizajes que los pongo en práctica en mi vida diaria.

Quisiera agradecer a cada una de las personas que me acompañaron en este arduo trabajo, brindándome su guía y sus conocimientos, en especial al Ingeniero Carlos Casa, mi tutor, quien con su paciencia ha permitido que este trabajo investigativo se realice de manera correcta.

Mi agradecimiento a todos mis maestros de la Tecnología Superior en Redes y Telecomunicaciones, quien con sus enseñanzas me ayudaron durante este proceso maravilloso de estudios en la Universidad.

Deseo expresar mi reconocimiento al Sr. Luis Casa presidente del barrio Pilacoto por todas las facilidades brindadas al momento de desarrollar esta tesis, por permitirme ser parte del crecimiento tecnológico de tan bonita comunidad.

## **Viracocha Toctaguano Carmen Cecilia**

## <span id="page-9-0"></span>ÍNDICE DE CONTENIDO

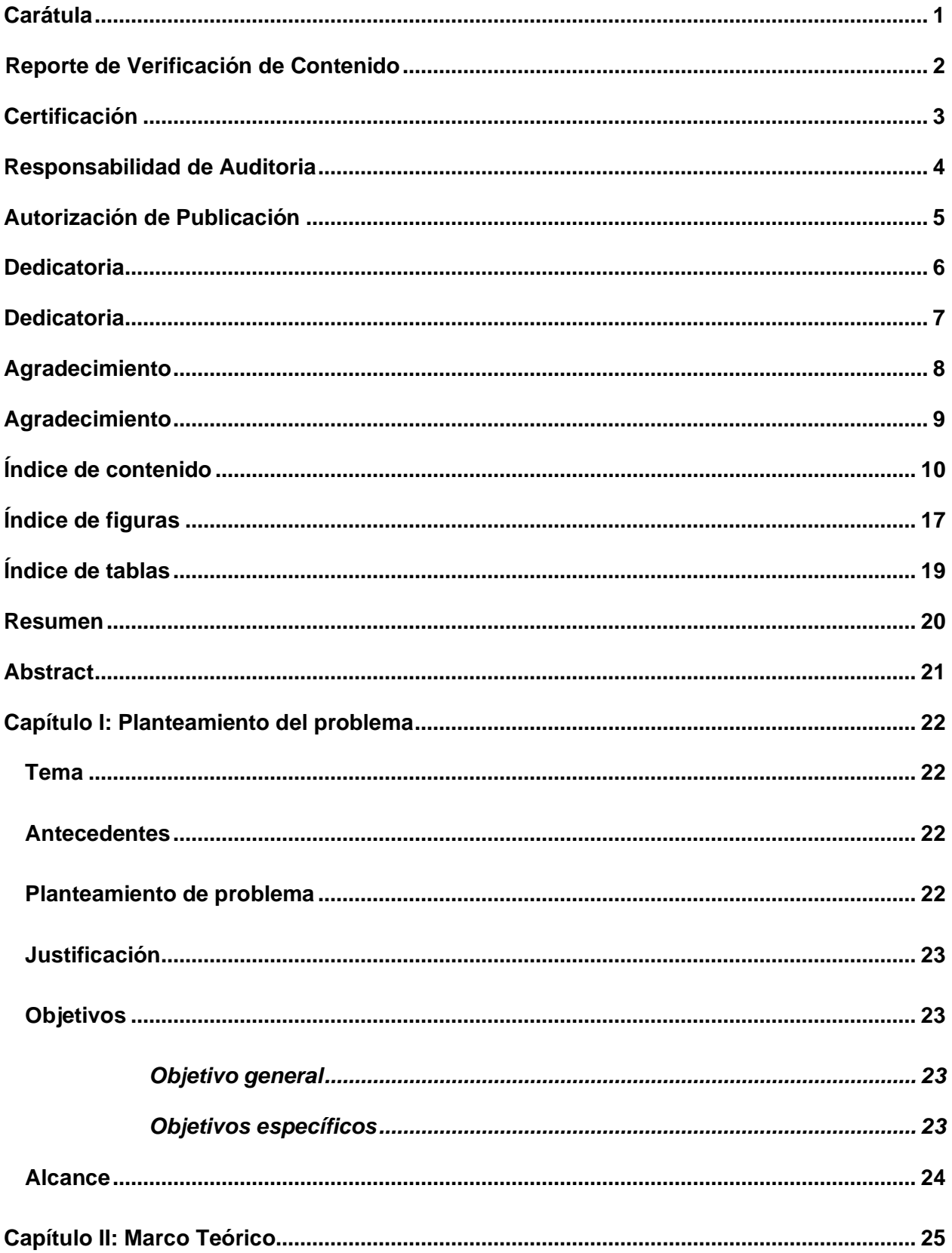

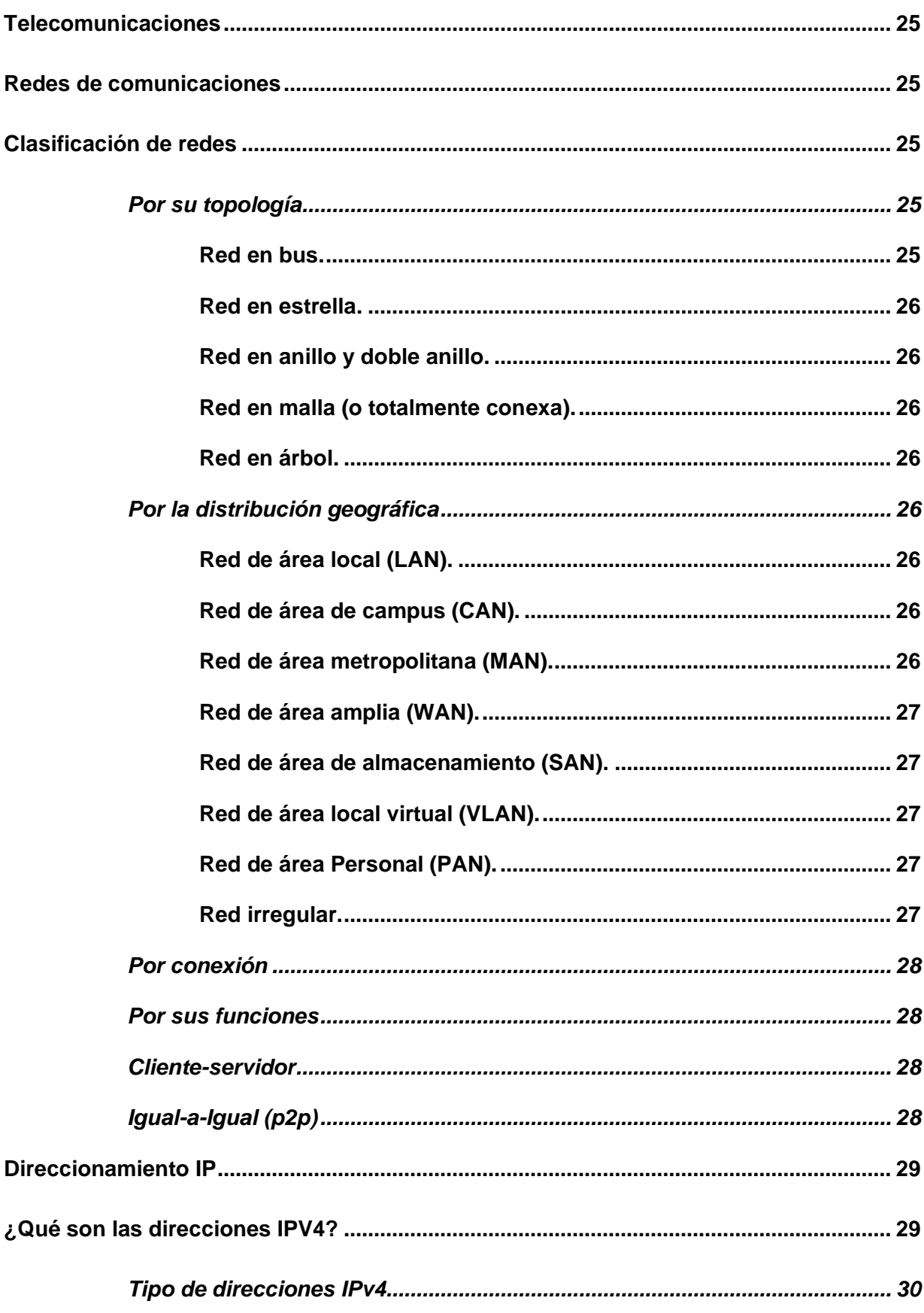

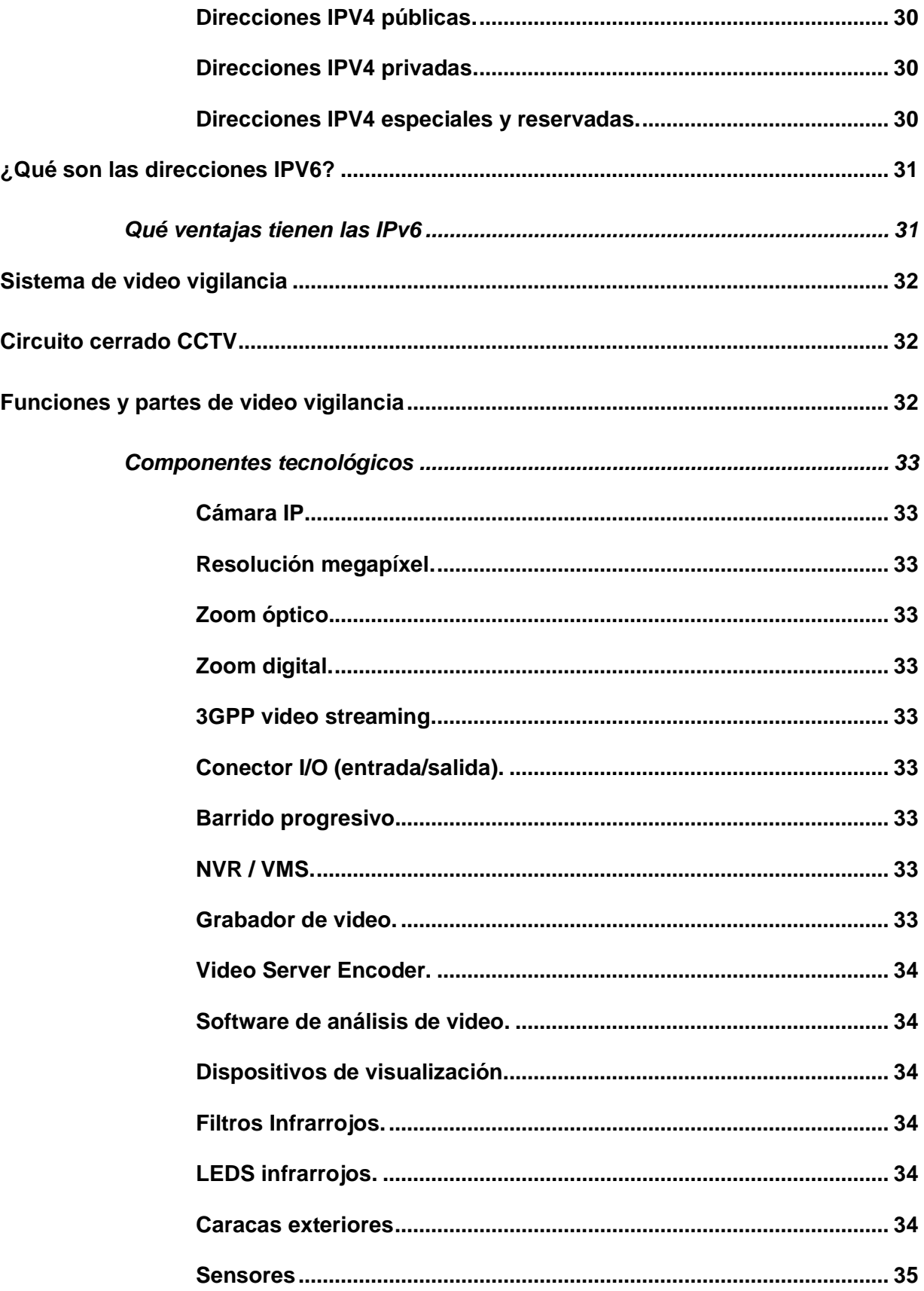

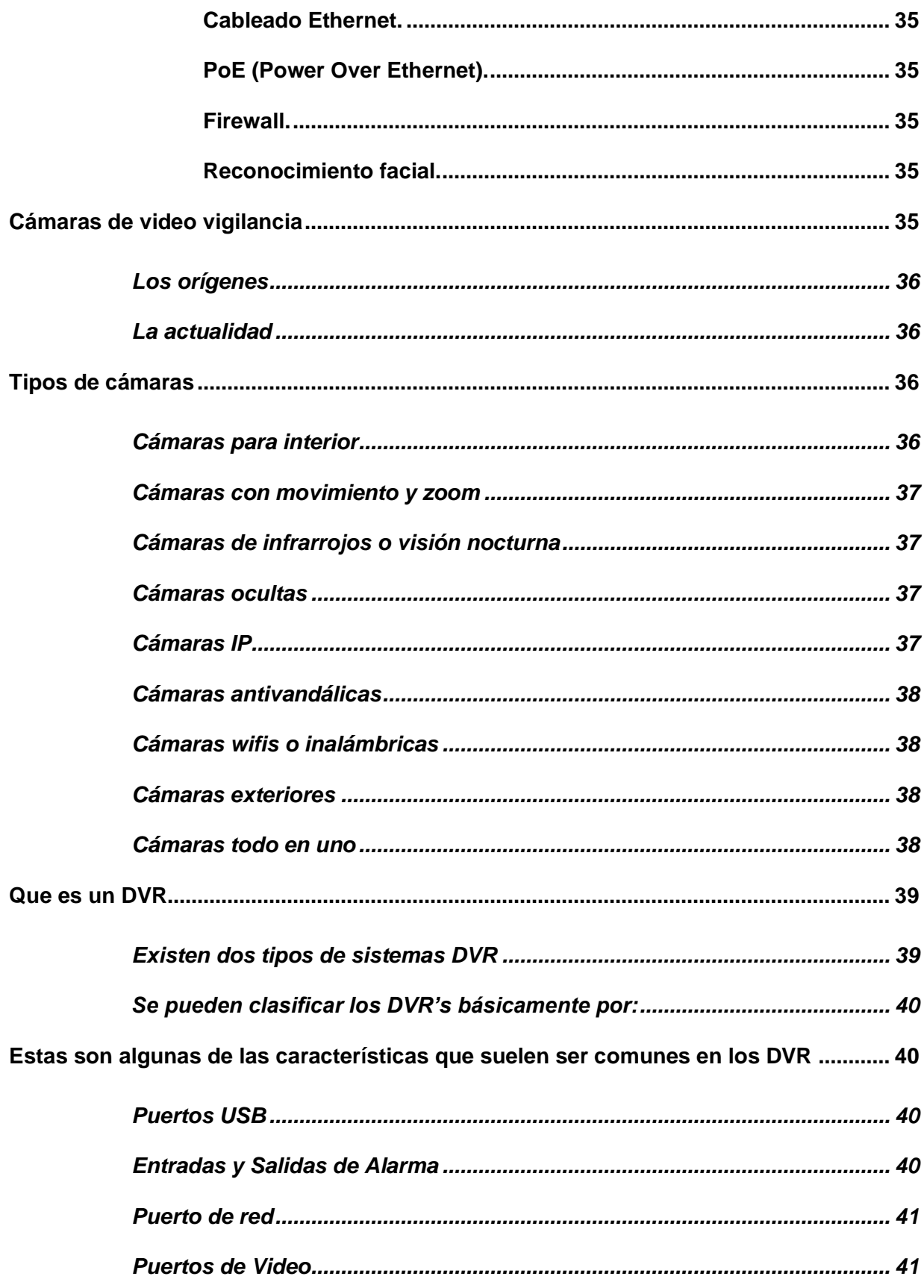

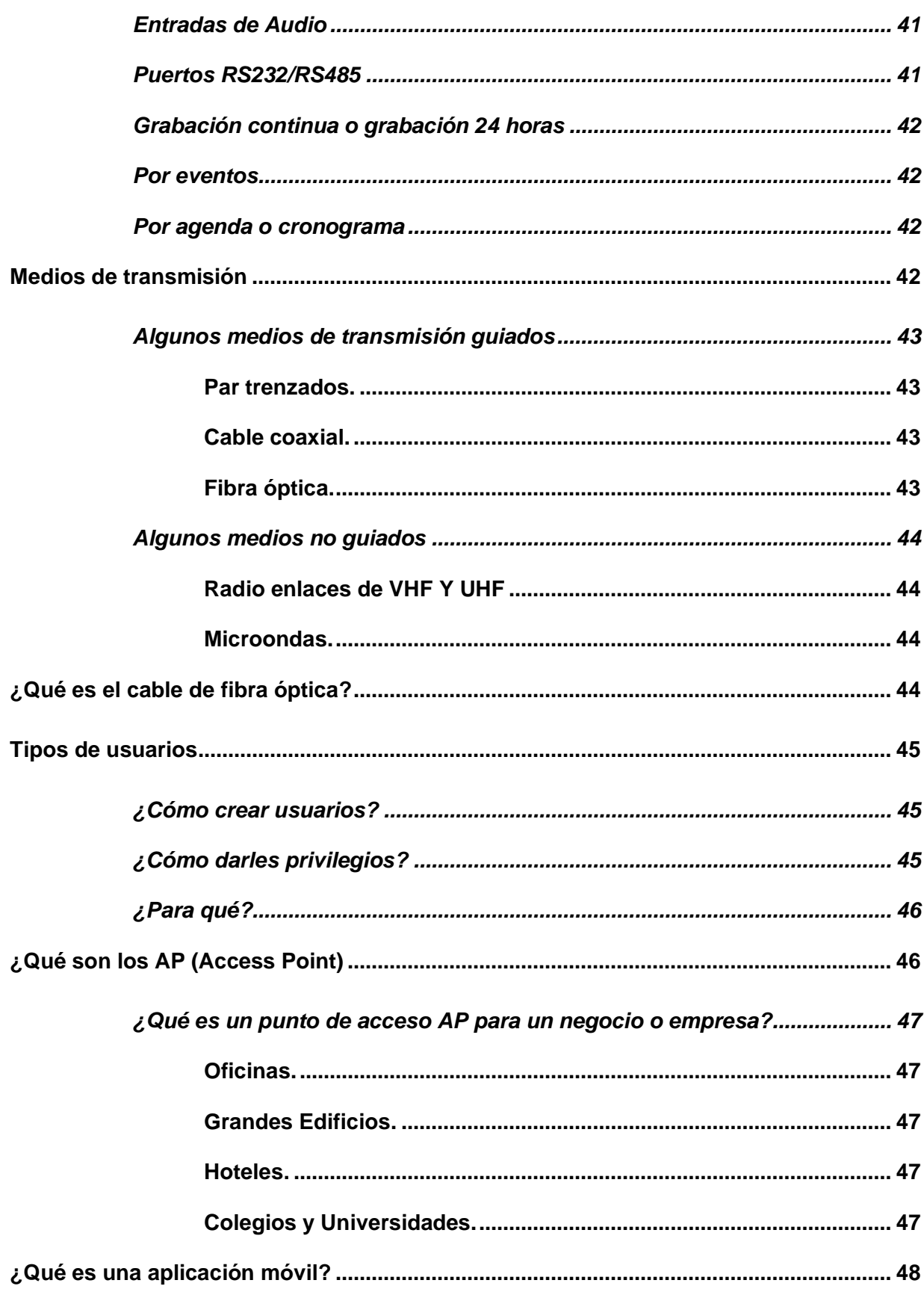

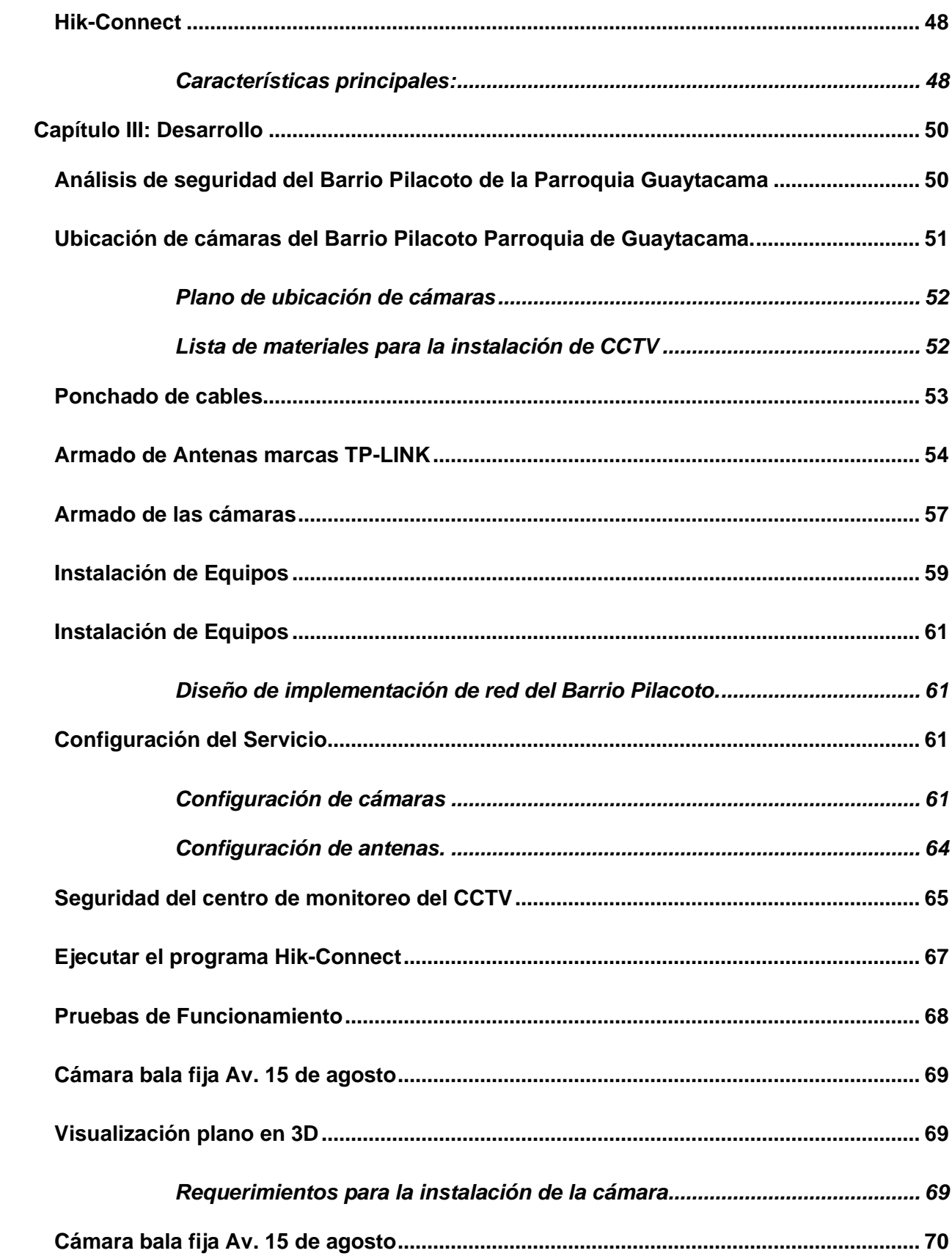

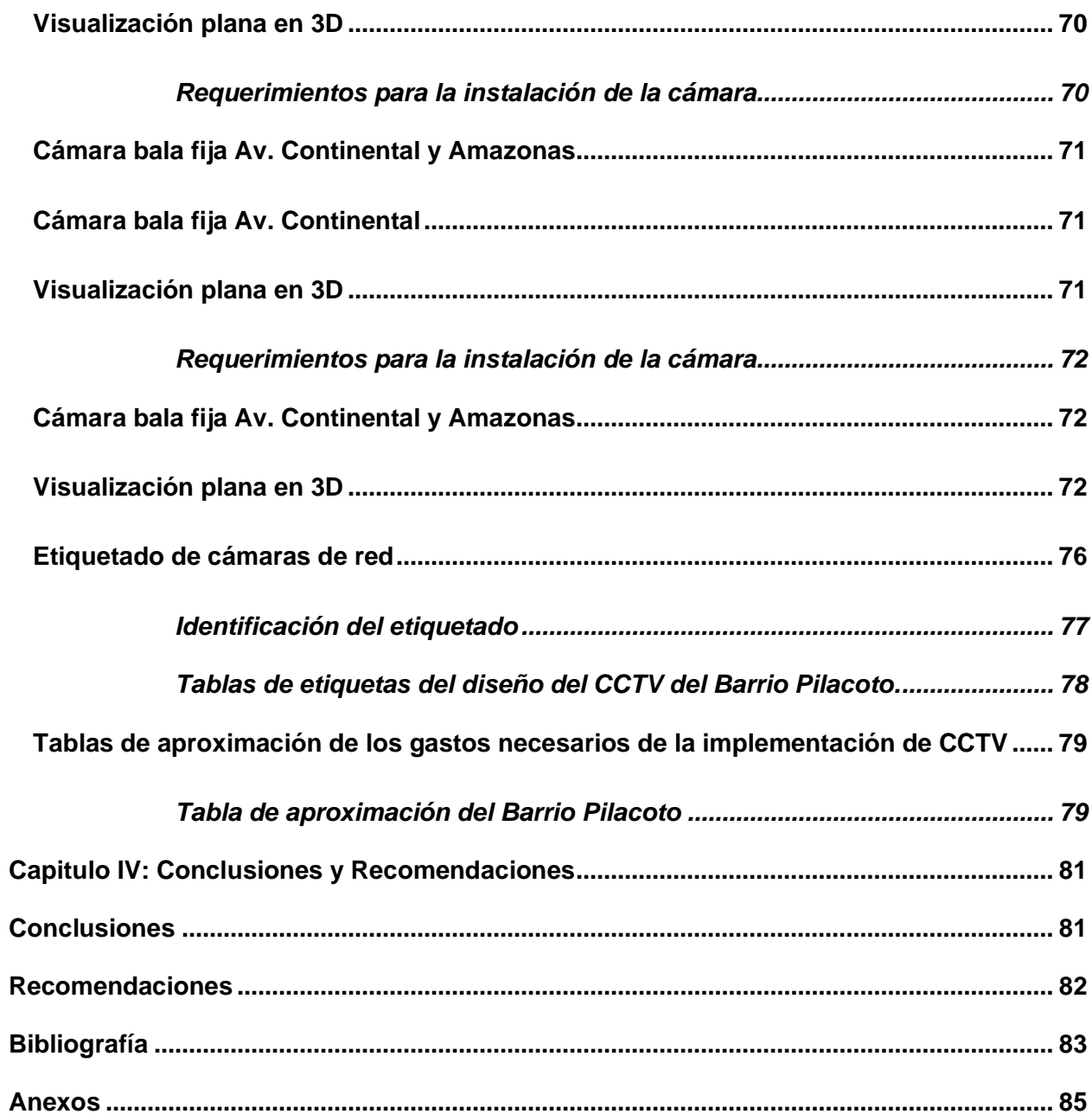

## <span id="page-16-0"></span>ÍNDICE DE FIGURAS

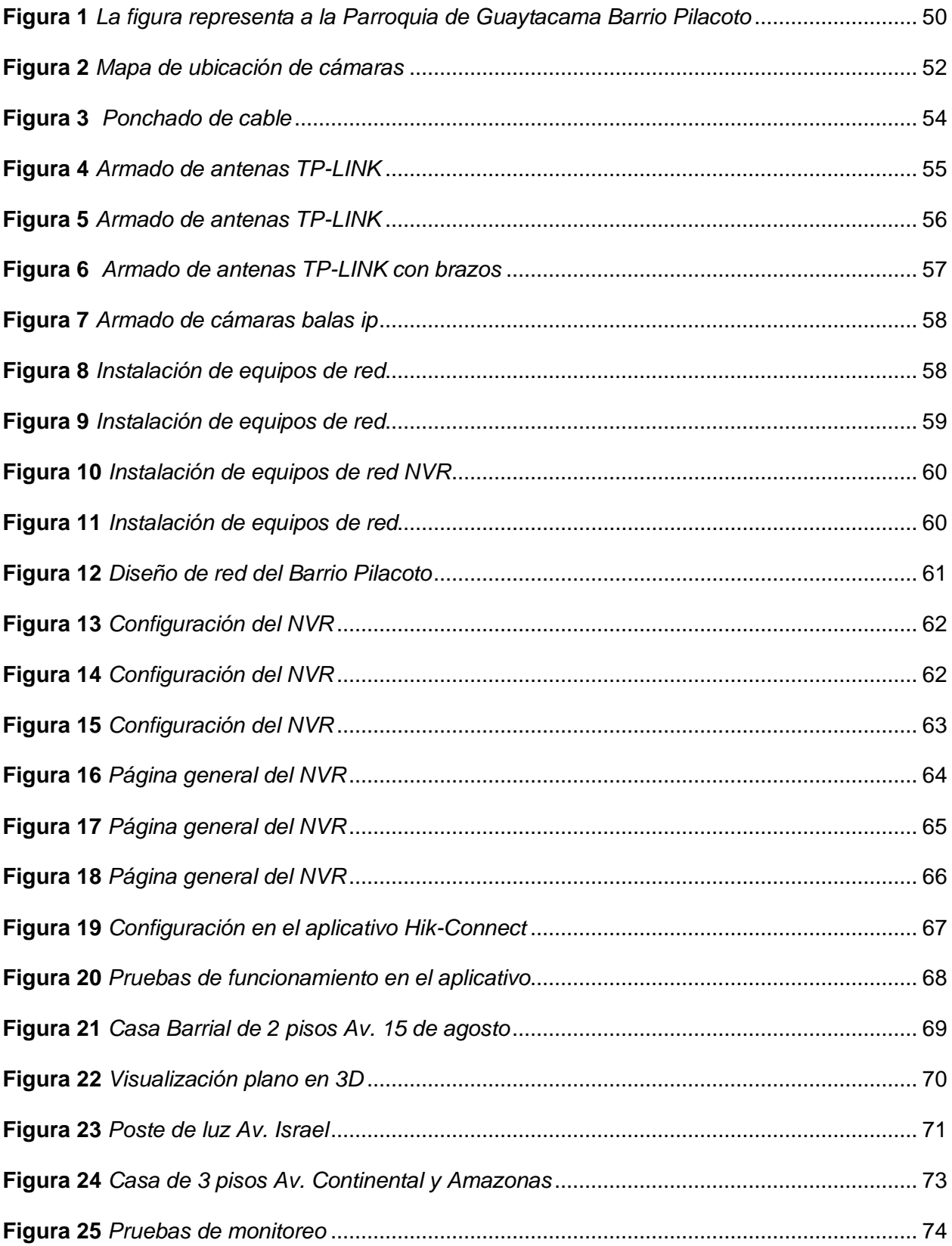

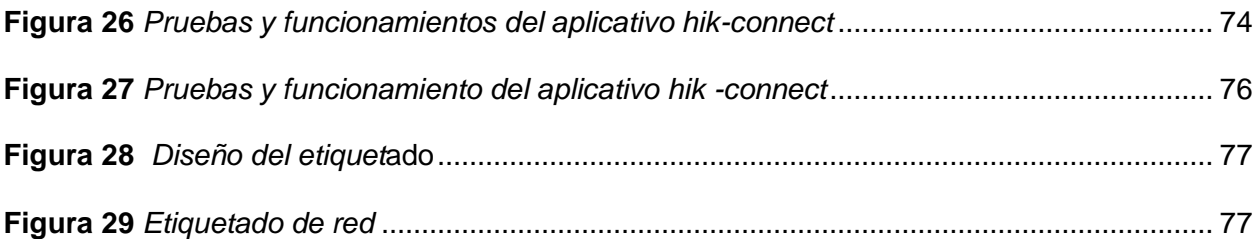

## <span id="page-18-0"></span>**ÍNDICE DE TABLAS**

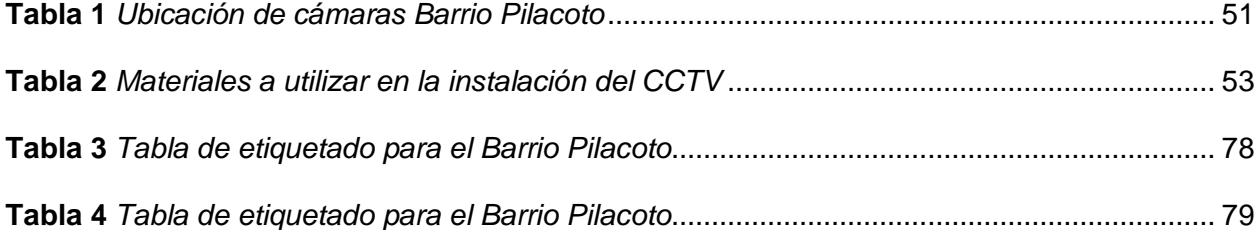

#### **Resumen**

<span id="page-19-0"></span>Este proyecto de investigación se enfoca en la implementación de cámaras IP de videovigilancia para abordar la problemática de la inseguridad ciudadana en los barrios de la parroquia Guaytacama en el cantón Latacunga. Los ciudadanos son los más afectados por esta problemática, ya que se sienten en peligro constante al realizar sus actividades diarias. En la actualidad, se están implementando diversas soluciones para abordar los problemas, como aplicaciones móviles que simplifican las tareas y ahorran tiempo y dinero a los usuarios. En este sentido, se propone la implementación de una aplicación móvil que incluya un botón de pánico y cámaras de videovigilancia, enfocada en los vecinos de los barrios para alertar a su comunidad en caso de emergencia o riesgo.El propósito de este proyecto es apoyar a los barrios de la parroquia para que estén preparados y puedan prevenir el aumento de la delincuencia. Para lograrlo, es necesario que los vecinos sean organizados, colaborativos y participativos para brindar ayuda al ciudadano en peligro y enviar un mensaje de advertencia a los delincuentes. Durante el análisis y desarrollo de las tecnologías para la implementación de la aplicación, se compararon diferentes herramientas gratuitas y de código abierto con el objetivo de obtener un software de calidad y evitar gastos para los usuarios.En resumen, este proyecto busca implementar cámaras de videovigilancia y una aplicación móvil que incluya un botón de pánico para abordar la problemática de la inseguridad ciudadana en los barrios de la parroquia Guaytacama. Se espera que esta iniciativa promueva la colaboración entre los vecinos y prevenga el aumento de la delincuencia en la zona.

*Palabra Clave:* Videovigilancia, Aplicación móvil, cámaras ip

#### **Abstract**

<span id="page-20-0"></span>This research project focuses on the implementation of video surveillance IP cameras to address the problem of citizen insecurity in the neighborhoods of the Guaytacama parish in the Latacunga canton. Citizens are the most affected by this problem, since they feel in constant danger when carrying out their daily activities. Various solutions are currently being implemented to address the issues, such as mobile apps that simplify tasks and save users time and money. In this sense, the implementation of a mobile application that includes a panic button and video surveillance cameras is proposed, focused on the residents of the neighborhoods to alert their community in case of emergency or risk.The purpose of this project is to support the neighborhoods of the parish so that they are prepared and can prevent the increase in crime. To achieve this, it is necessary for the neighbors to be organized, collaborative and participatory to provide help to the citizen in danger and send a warning message to criminals. During the analysis and development of the technologies for the implementation of the application, different free and open source tools were compared with the aim of obtaining quality software and avoiding costs for users.In summary, this project seeks to implement video surveillance cameras and a mobile application that includes a panic button to address the problem of citizen insecurity in the neighborhoods of the Guaytacama parish. This initiative is expected to promote collaboration between neighbors and prevent the increase in crime in the area.

*Keyword:* Video surveillance, Mobile application, IP camera

#### **Capítulo I: Planteamiento del problema**

### <span id="page-21-1"></span><span id="page-21-0"></span>**Tema**

IMPLEMENTACIÓN DE UN SISTEMA DE VIDEO VIGILANCIA CON CÁMARAS IP PARA EL MONITOREO DE LA SEGURIDAD BARRIAL PARROQUIA GUAYTACAMA BARRIO-PILACOTO.

#### <span id="page-21-2"></span>**Antecedentes**

En las últimas décadas, cuando se habla de seguridad a nivel global, es inevitable hablar de circuitos cerrados de televisión (CCTV) o sistemas de videovigilancia, ya que es uno de los sistemas más extendidos en la actualidad, gracias a su integración con las redes de datos y con la ayuda de El protocolo IP, que se basa en la transferencia de información captada por cámaras, permite la observación de acciones realizadas en un lugar específico desde una ubicación remota a través de Internet. (Aratenia, 2020) En la actualidad, existe una gran demanda de aplicaciones de monitoreo de Internet en China, lo que requiere soporte técnico de alta calidad, no limitado por la distancia, que respalde la estructura cliente-servidor y realice el intercambio de información; ya que el sistema de videovigilancia se puede conectar a la red desde cualquier persona y cuenta con un dispositivo navegador compatible para su administración. (Aratecnia, 2020)

#### <span id="page-21-3"></span>**Planteamiento de problema**

El Barrio Pilacoto, no posee instalaciones de video vigilancia, y por tal razón, es de suma importancia, buscar mejorías para fortalecer la seguridad de sus sectores en general.

La falta de monitoreo de seguridad en el sector, la hace susceptible a ser objeto de actividades ilícitas o que sean fuera de lo comúnmente permitido, por lo cual es de prioridad para las instalaciones, implementar un sistema de video vigilancia.

Al dejar pasar por alto esta necesidad de vigilancia, podría conllevar a que personal ajeno a esta dependencia, pueda infiltrarse de manera desapercibida sin ningún inconveniente, o sustraer material o cosas en el sector, siendo una pérdida económica para el barrio.

## <span id="page-22-0"></span>**Justificación**

La implementación de un sistema de video vigilancia con un circuito cerrado de televisión, permitirá el monitoreo de sus inmediaciones, enfocado en brindar seguridad a la infraestructura, personal, bodegas de almacenamiento, material, equipo y parqueadero, mediante la instalación de cámaras de video, un DVR y una pantalla de monitoreo.

Como resultado se beneficiarán del presente trabajo investigativo las autoridades del sector, así como también los dueños de empresas y tiendas podrán tener una mayor seguridad que les permitirá a la vez cumplir con sus responsabilidades, los pobladores tendrán una convivencia diaria más segura durante en sus jornadas diarias, con una ayuda en caso de algún acto vandálico de recursos y bienes de sus infraestructuras, talleres, personal, etc.

## <span id="page-22-1"></span>**Objetivos**

#### <span id="page-22-2"></span>*Objetivo general*

Implementar un sistema de video vigilancia con cámaras ip para el monitoreo de la seguridad barrial parroquia guaytacama barrio-pilacoto.

#### <span id="page-22-3"></span>*Objetivos específicos*

- Elaborar un plan para implementar una red de vigilancia por video que permita vigilar de manera efectiva la seguridad de la zona.
- Enumerar todos los elementos que forman parte del sistema de vigilancia por video.
- Describir la metodología que se utilizará para elaborar una propuesta apropiada para el proyecto.

## <span id="page-23-0"></span>**Alcance**

El sistema de video vigilancia con un circuito cerrado de televisión, para la El barrio Pilacoto, tiene la finalidad de brindar seguridad, mediante el monitoreo de su infraestructura, personal, bodegas de almacenamiento, material, equipo y parqueadero, a través de la instalación de cámaras de video en las áreas requeridas, así como la ubicación de un DVR y una pantalla de monitoreo, en la oficina del comité Barrial, se beneficiará a las autoridades, pobladores se sentirán con más seguridad y confianza para realizar sus actividades cotidianas. La seguridad de la comunidad se llevará a cabo gracias a esta implementación de videovigilancia esto será posible realizarla gracias al avance tecnológico que se vive en la actualidad.

#### **Capítulo II: Marco Teórico**

#### <span id="page-24-1"></span><span id="page-24-0"></span>**Telecomunicaciones**

Es la transmisión remota de datos de información por medios electrónicos y/o técnicos. Los datos de información se transmiten en circuitos de telecomunicaciones utilizando señales eléctricas. Respecto a la transmisión de información a través de ondas electromagnéticas, la frecuencia de su funcionamiento es emitida por un potente transmisor electromagnético, el cual produce el mismo tipo de ondas con diferentes frecuencias, todo depende de la función que realice; Puede ser de alta frecuencia, hiperfrecuencia, baja frecuencia, microondas, etc.

Investigación y aplicación de métodos para el diseño de sistema que proporcionen comunicación a largas distancias mediante la transmisión y recepción de señales. (Euroinnova Business School, 2022)

## <span id="page-24-2"></span>**Redes de comunicaciones**

Se trata de un conjunto de dispositivos y/o computadoras interconectadas mediante diversos medios como cables, señales, ondas, entre otros, con el objetivo de compartir información, recursos y servicios. Entre estos servicios se incluyen acceso a Internet, correo electrónico, chat, juegos, entre otros. En otras palabras, se trata de una red de comunicación que permite la interacción entre unidades autónomas sin jerarquía, a través de la transmisión de datos, audio y video por medio de ondas electromagnéticas y diversos medios de transmisión como cables ópticos, de cobre, aire, vacío, entre otros. (Euroinnova Business School, 2022)

#### <span id="page-24-3"></span>**Clasificación de redes**

#### <span id="page-24-4"></span>*Por su topología*

<span id="page-24-5"></span>**Red en bus.** Funciona como una red en anillo, lo que permite conectar las computadoras de la red en una sola línea para que sea posible identificar cuál de todas las computadoras está seleccionada. (sites, 2022)

<span id="page-25-0"></span>**Red en estrella.** Hay una computadora que actúa como servidor en el centro de configuración y todas las demás computadoras o estaciones de trabajo están conectadas a ella. (sites, 2022)

<span id="page-25-1"></span>**Red en anillo y doble anillo.** En este caso, las computadoras están conectadas en un circuito cerrado que forma un anillo, y la información puede circular solo en una dirección. Con esta función, puede controlar la recepción de mensajes, pero si se interrumpe la llamada, los mensajes se perderán. (sites, 2022)

<span id="page-25-2"></span>**Red en malla (o totalmente conexa).** Cada uno de los dispositivos tiene un enlace punto a punto dedicado a todos los demás dispositivos. El término dedicado significa que el enlace transporta tráfico solo entre los dos dispositivos que conecta. (sites, 2022)

<span id="page-25-3"></span>**Red en árbol.** Esta es la variante estrella. Como una estrella, los nodos del árbol están conectados a un concentrador central que controla el tráfico de la red. Sin embargo, no todos los dispositivos están conectados directamente a un concentrador central. (sites, 2022)

#### <span id="page-25-4"></span>*Por la distribución geográfica*

<span id="page-25-5"></span>**Red de área local (LAN).** Estas redes permiten conectar desde un número reducido hasta miles de computadoras dentro de un mismo espacio, como por ejemplo un edificio, y su alcance se limita a unos pocos metros o kilómetros, siendo consideradas como redes de menor tamaño (sites, 2022)

<span id="page-25-6"></span>**Red de área de campus (CAN).** Se trata de una agrupación de redes LAN que se encuentran distribuidas geográficamente dentro de un campus universitario, oficinas gubernamentales o instalaciones industriales, y que pertenecen a una misma entidad en una zona delimitada de varios kilómetros. (sites, 2022)

<span id="page-25-7"></span>**Red de área metropolitana (MAN).** Este tipo de red abarca una ciudad completa o una parte significativa de ella, y se utiliza principalmente en instituciones de servicios públicos, como bancos (sites, 2022)

<span id="page-26-0"></span>**Red de área amplia (WAN).** Este tipo de red abarca áreas de trabajo que se encuentran dispersas en uno o varios países, e incluso continentes. Para su establecimiento, se requieren diversos medios de comunicación, como satélites, cables interoceánicos, radio, entre otros. Asimismo, se hacen uso de infraestructuras telefónicas de larga distancia, tanto públicas como privadas, que están disponibles en ciudades y países (sites, 2022)

<span id="page-26-1"></span>**Red de área de almacenamiento (SAN).** Se trata de una red diseñada para interconectar servidores, dispositivos de almacenamiento de datos y bibliotecas de soporte, con el propósito de lograr una conexión rápida, segura y confiable entre todos los componentes que forman parte de ella. (sites, 2022)

<span id="page-26-2"></span>**Red de área local virtual (VLAN).** Se trata de un conjunto de computadoras que comparten un mismo conjunto de recursos y requisitos, y que se comunican entre sí como si estuvieran conectadas a una división lógica de redes de computadoras. Todos los nodos pueden alcanzarse entre sí a través de broadcast en la capa de enlace de datos, a pesar de estar ubicados en diferentes lugares físicos. De esta manera, es posible agrupar lógicamente las computadoras, lo que permite separar la ubicación de la red de la ubicación física de cada equipo, a diferencia de lo que sucede en una LAN. Esta técnica proporciona seguridad, flexibilidad y ahorro de recursos. (sites, 2022)

<span id="page-26-3"></span>**Red de área Personal (PAN).** Se trata de una red informática utilizada para la comunicación entre dispositivos electrónicos, como teléfonos móviles y asistentes digitales personales, situados en la cercanía de una persona, aunque dichos dispositivos pueden o no pertenecerle. El alcance de una PAN suele ser de unos pocos metros. Las PAN pueden emplearse para la comunicación entre los dispositivos personales entre sí (comunicación interpersonal), o para conectarse con una red de mayor nivel e Internet (uplink)". (sites, 2022)

<span id="page-26-4"></span>**Red irregular.** Se trata de un sistema que utiliza cables y buses que se conectan mediante un módem, lo que permite conectar una o varias computadoras. Este tipo de red es

similar a la mixta, pero no cumple necesariamente con los mismos parámetros. Este tipo de red se utiliza frecuentemente en una amplia variedad de redes informáticas. (sites, 2022)

#### <span id="page-27-0"></span>*Por conexión*

Los medios guiados son aquellos que requieren de cables para su transmisión, como el cable coaxial, el cable de par trenzado, la fibra óptica y otros tipos de cables

Los medios no guiados son aquellos que no requieren de cables para su transmisión, como las ondas de radio, la tecnología infrarroja, las microondas, el láser y otras redes inalámbricas

## <span id="page-27-1"></span>*Por sus funciones*

Las redes de computadoras pueden ser clasificadas de acuerdo a las relaciones funcionales que existen entre sus elementos, como la relación de un servidor activo con el establecimiento de una red, la relación de cliente con dicha red, y las arquitecturas de par-a-par (workgroup). Además, las redes de computadoras se utilizan para transmitir datos entre sí, por medio de la utilización del hardware correspondiente (sites, 2022)

## <span id="page-27-2"></span>*Cliente-servidor*

Se refiere a una estructura en la que un programa cliente envía solicitudes a otro programa, el servidor, que proporciona las respuestas correspondientes. Aunque esta metodología puede ser utilizada en programas que se ejecutan en una única computadora, es especialmente útil en sistemas operativos multiusuario que se distribuyen a través de una red de computadoras. (sites, 2022)

## <span id="page-27-3"></span>*Igual-a-Igual (p2p)*

Se trata de una red de computadoras en la que no hay una distinción clara entre los nodos que actúan como clientes y los que actúan como servidores. En lugar de tener un servidor central que controle el acceso a los recursos, cada nodo es capaz de compartir sus recursos y servicios con otros nodos de la red de manera equivalente. Esta arquitectura se conoce como Peer-to-Peer (P2P). (sites, 2022)

## <span id="page-28-0"></span>**Direccionamiento IP**

Una dirección IP es una etiqueta numérica que identifica una interfaz de dispositivo (elemento de comunicación/conexión) de manera lógica y jerárquica.

(Generalmente una computadora) En una red que usa el protocolo de Protocolo de Internet (IP), corresponde a la capa de red del protocolo TCP/IP. Este número no debe confundirse con la dirección MAC, que es un número hexadecimal fijo asignado a la tarjeta o dispositivo de red por el fabricante, mientras que la dirección IP se puede cambiar. Esta dirección se puede cambiar 2 o 3 veces al día; este tipo de asignación de dirección IP se denomina dirección IP dinámica (a menudo abreviada como IP dinámica). Los sitios de Internet que inherentemente requieren una conexión permanente generalmente tienen una dirección IP fija (generalmente una IP fija o estática), es decir, una que no cambia con el tiempo. Los servidores de correo, DNS, FTP públicos y servidores web deben tener una dirección IP fija o estática según su ubicación en la red. Al usar Internet, las computadoras se conectan entre sí usando sus direcciones IP. Pero la gente prefiere otra designación que sea más fácil de recordar y usar, como un nombre de dominio; las conversiones entre los dos son resueltas por los servidores de nombres DNS. (lacnic, 2022)

Existe un protocolo para la asignación de direcciones IP dinámicas llamado DHCP (Dynamic Protocolo de configuración de host). Una dirección IP es un número único e irrepetible que se puede utilizar para identificar una computadora conectada a una red que ejecuta el protocolo IP. (lacnic, 2022)

## <span id="page-28-1"></span>**¿Qué son las direcciones IPV4?**

El Protocolo de Internet versión 4 (IPv4) (Español: Protocolo de Internet versión 4) es la cuarta versión del protocolo Protocolo de Internet (IP) y la primera versión implementada a gran escala. Definido en RFC 791. (lacnic, 2022)

Debido al enorme crecimiento de Internet (mucho más de lo que esperaba cuando se desarrolló IPv4), combinado con el hecho de que las direcciones se desperdician en muchos casos, se descubrió hace unos años que las direcciones IPv4 son muy escasas. (lacnic, 2022)

Esta limitación ha ayudado a desarrollar IPv6, que se encuentra en las primeras etapas de implementación y se espera que eventualmente reemplace a IPv4. Las direcciones disponibles en el pool global de IANA pertenecientes al protocolo IPv4 se agotaron oficialmente el jueves 3 de febrero de 2011. Los dos registros regionales de Internet deben continuar administrando sus propios grupos, y se espera que esto continúe hasta 2020. (lacnic, 2022)

## <span id="page-29-0"></span>*Tipo de direcciones IPv4*

En este capítulo, una dirección IPv4 es un número binario de 32 bits que se utiliza como dirección en el protocolo IPv4.Internet. Hay tres tipos de direcciones IPv4. (lacnic, 2022)

<span id="page-29-1"></span>**Direcciones IPV4 públicas.** Constituyen el espacio de direcciones de Internet. Se distribuyen para que sean únicos a nivel mundial para los fines que se describen más adelante en este documento. El propósito principal de este rango de direcciones es permitir la comunicación por Internet usando IPv4. (lacnic, 2022)

<span id="page-29-2"></span>**Direcciones IPV4 privadas.** Algunos rangos de direcciones IPv4 están reservados para la operación de redes privadas. Cualquier organización puede utilizar estas direcciones IPv4 en su red privada sin solicitar un registro en Internet. Una condición clave para usar direcciones IPv4 privadas es que los dispositivos que usan estas direcciones IPv4 no necesitan ser accesibles desde Internet. (lacnic, 2022)

<span id="page-29-3"></span>**Direcciones IPV4 especiales y reservadas.** Las direcciones IPv4 reservadas para aplicaciones como el multicasting son un conjunto de rangos específicos descritos en el RFC 1112. Estas direcciones están más allá del contexto del presente capítulo. (lacnic, 2022)

## <span id="page-30-0"></span>**¿Qué son las direcciones IPV6?**

En la actualidad, cada dispositivo que se conecta a Internet utiliza direcciones IP como identificadores numéricos únicos. Sin embargo, debido al uso predominante del protocolo de Internet versión 4 (IPv4), se ha agotado la disponibilidad de direcciones únicas. A pesar de ello, Internet sigue operando gracias al uso de técnicas como la reutilización de direcciones IP y la implementación del protocolo de Internet versión 6 (IPv6), que ofrece una cantidad casi ilimitada de direcciones disponibles para su asignación. (Fernández, 2019)

#### <span id="page-30-1"></span>*Qué ventajas tienen las IPv6*

El objetivo del nuevo protocolo es permitir un Internet sin restricciones, y a su vez, se han incluido algunas mejoras. Por ejemplo, las direcciones IP son ahora más complejas y mucho más largas, lo que hace que descifrar los datos y realizar un ataque básico requiera varios miles de millones de años en lugar de unos pocos minutos. Esto amplía la seguridad en gran medida. (Fernández, 2019)

Como se mencionó anteriormente, el nuevo protocolo de Internet tiene como objetivo proporcionar un número suficiente de direcciones IP para permitir un funcionamiento sin problemas durante los próximos años. (Fernández, 2019)

Las nuevas direcciones son mucho más complejas y difíciles de descifrar que las direcciones IPv4 antiguas, y esto también mejora la seguridad. Además, el nuevo protocolo de Internet hace la configuración automáticamente, lo que significa que los servidores DHCP pueden volverse obsoletos en el futuro. Aunque todavía es temprano para saber si habrá una transición abrupta, las IPv4 seguirán existiendo junto con las nuevas direcciones IPv6, ya que aún hay empresas que las revenden. Sin embargo, los sistemas operativos modernos pueden configurar ambas direcciones, por lo que a nivel de usuario no habrá cambios significativos en la conexión a Internet. (Fernández, 2019)

#### <span id="page-31-0"></span>**Sistema de video vigilancia**

 Este es un sistema de seguridad visual que se compone de cámaras y software de grabación. Su principal objetivo es proporcionar imágenes claras de las diferentes áreas que se están grabando para permitir el control de zonas en un hogar, lugar de trabajo o cualquier otra región bajo vigilancia. (Ramos, 2021)

## <span id="page-31-1"></span>**Circuito cerrado CCTV**

Un CCTV o sistema de videovigilancia cerrado es una configuración de dispositivos interconectados que crean un circuito de imágenes accesible solo para un grupo específico de personas. Estos sistemas se pueden personalizar para satisfacer las necesidades individuales de cada cliente, ya sea para fines de seguridad, vigilancia o para mejorar el servicio. (Imsel,2021)

#### <span id="page-31-2"></span>**Funciones y partes de video vigilancia**

Los sistemas de video vigilancia más avanzados tienen la capacidad de iniciar la grabación automáticamente al detectar movimientos, lo que reduce el espacio de almacenamiento requerido durante los períodos de inactividad en la zona protegida. Además, estos sistemas pueden enviar notificaciones por correo electrónico o mensaje de texto al detectar actividad. Asimismo, aquellos sistemas que están conectados a internet permiten el acceso remoto a las imágenes a través de dispositivos móviles. (Sielme, 2022)

La pantalla puede ser compartida por varias cámaras, por lo que no necesitas una para cada cámara conectada al sistema, algunos dispositivos dividen la pantalla en cuatro o más partes para ver una imagen sincronizada de todas las cámaras, otros te permiten elegir lo que quieras. Necesita Cámaras quiere monitorear, la tecnología actual le permite conectar multiplexores que integran electrónicamente estos controles. (Sielme, 2022)

#### <span id="page-32-0"></span>*Componentes tecnológicos*

<span id="page-32-1"></span>**Cámara IP.** Graba vídeo y audio (en el caso de entrada y salida de audio combinado) y puede ser fijo o móvil, conectado por cable o de forma inalámbrica a una red de datos IP, a través de la cual se puede controlar y almacenar la información en el NVR (Network Video) grabadora de video) o servidor de video en red. Entre las posibles funciones:

<span id="page-32-2"></span>**Resolución megapíxel.** Esto le permite visualizar detalles que no se pueden ver con cámaras analógicas y/o VGA tradicionales.

**Zoom óptico.** Escalado de imagen mediante lentes sin perder calidad de imagen.

<span id="page-32-4"></span><span id="page-32-3"></span>**Zoom digital.** Amplía/amplía imágenes usando técnicas digitales, reduciendo así la resolución de la imagen.

<span id="page-32-5"></span>**3GPP video streaming.** Le permite eliminar videos en línea de una cámara IP en un teléfono o teléfono inteligente 3G.

<span id="page-32-6"></span>**Conector I/O (entrada/salida).** Diseñado para conectar dispositivos externos como sirenas/sirenas, detectores de movimiento, sensores de temperatura, fuentes de luz externas y más a la cámara.

**Barrido progresivo.** Obtenga más nitidez y claridad al capturar y ver imágenes en vivo.

<span id="page-32-8"></span><span id="page-32-7"></span>**NVR / VMS.** Elemento que permite capturar y/o visualizar imágenes de una o varias cámaras, tanto de forma local (en una red local) como remota (en Internet). Estos elementos pueden ser elementos de hardware con software incorporado o

elementos de software puro que se ejecutan en hardware convencional (servidores) y brindan funcionalidad adicional, como control de acceso y derechos de usuario o configuración de cámara remota, por nombrar algunos. (Wikipedia,2022)

<span id="page-32-9"></span>**Grabador de video.** Las grabaciones se pueden ejecutar de forma continua o programar automáticamente por horas, desencadenadas por movimiento, eventos específicos y más. (Wikipedia,2022)

<span id="page-33-0"></span>**Video Server Encoder.** Permiten conectar cámaras CCTV analógicas a redes CCTV digitales basadas en IP. (Wikipedia,2022)

<span id="page-33-1"></span>**Software de análisis de video.** Le permite analizar automáticamente las imágenes de acuerdo con los parámetros definidos por el usuario. Estas características permiten que la videovigilancia se use más allá de la seguridad física y se puede usar para la inteligencia comercial. La nueva versión del software le permite definir parámetros de grabación utilizando algoritmos avanzados de análisis de video para que las cámaras graben imágenes solo cuando se detectan eventos específicos, optimizando la capacidad de memoria y el consumo de ancho de banda. Estos sistemas pueden manejar la grabación y transmisión desde más de 64 cámaras, según los requisitos de resolución y tasa de bits, y almacenar todo el video en una red de almacenamiento o unidades externas. La flota de cámaras IP instalada se puede controlar de forma centralizada desde un punto y gracias al protocolo IP incluso de forma remota. (Wikipedia,2022)

<span id="page-33-2"></span>**Dispositivos de visualización.** Los dispositivos más habituales son las pantallas o monitores tradicionales, los ordenadores o los videowalls. Sin embargo, debido a la versatilidad del protocolo IP, las imágenes se pueden visualizar en dispositivos de bolsillo como teléfonos móviles, tabletas o PDA. (Wikipedia,2022)

<span id="page-33-3"></span>**Filtros Infrarrojos.** Existen dos tipos de filtros IR: el filtro de corte o (filtro ICR), se activa o desactiva de forma manual o automática en función de las condiciones de luz ambiental, y el filtro de doble banda o doble banda (Dual Band Filter), que es diferente a lo anterior. Están unidos entre la lente y el sensor de la cámara. (Wikipedia,2022)

<span id="page-33-4"></span>**LEDS infrarrojos.** Los LED infrarrojos son puntos emisores de infrarrojos. Esta luz es invisible para el ojo humano, lo que no ocurre con las cámaras IP con filtros infrarrojos que proporcionan visión nocturna. (Wikipedia,2022)

<span id="page-33-5"></span>**Caracas exteriores**. Estas son características que protegen las cámaras exteriores de los elementos y/o vandalismo. (Wikipedia,2022)

34

<span id="page-34-0"></span>**Sensores**. Dispositivos que ayudan a adaptar las grabaciones automáticas a condiciones específicas, como cambios de temperatura, sonido o movimiento, y pueden activar funciones como la iluminación infrarroja (IR) cuando la oscuridad del lugar de grabación lo requiera. (Wikipedia,2022)

<span id="page-34-1"></span>**Cableado Ethernet.** Sin las capacidades inalámbricas de los últimos modelos de cámaras IP, los cables utilizados para transportar el video grabado son los mismos que para las comunicaciones corporativas, optimizando los costos de infraestructura y el despliegue, a diferencia de las opciones analógicas que requieren cables coaxiales (CCTV). (Wikipedia,2022)

<span id="page-34-2"></span>**PoE (Power Over Ethernet).** El uso de un conmutador Ethernet compatible con PoE puede simplificar la instalación de la cámara IP. Usando el mismo cable Ethernet, los datos y la electricidad se pueden enviar a los dispositivos (cámaras, ...) sin tomas de corriente adicionales. Esto es muy útil porque las cámaras de vigilancia IP a menudo se instalan en lugares donde no hay energía disponible. (Wikipedia,2022)

<span id="page-34-3"></span> **Firewall.** Evitan el acceso no autorizado a las redes IP CCTV.

<span id="page-34-4"></span>**Reconocimiento facial.** Es una tecnología que analiza automáticamente: - La gestión del tráfico (lectura de matrículas, número de vehículos, velocidad media del tráfico, vehículos que circulan en sentido contrario, estadísticas de uso del carril). - Grandes eventos (recuento de manifestantes, identificación de corredores en carreras populares, acceso a estadísticas de eventos deportivos, edad, sexo e incluso estado de ánimo) y otros usos. (Wikipedia,2022)

## <span id="page-34-5"></span>**Cámaras de video vigilancia**

Una cámara de videovigilancia es un dispositivo electrónico que permite grabar imágenes de video en tiempo real para su visualización en monitores o pantallas locales y externos; también podemos guardar estas imágenes en dispositivos que lo permitan, como un ordenador, un vídeo o una simple tarjeta de memoria. En base a esto, las combinaciones son

infinitas, desde un sistema compuesto por una sola cámara que almacena información en una tarjeta SD, hasta un sistema complejo formado por una gran cantidad de diferentes tipos de cámaras, servidores, sensores de movimiento, sirenas. (Aimeseguridad ,2022)

## <span id="page-35-0"></span>*Los orígenes*

Los orígenes de las cámaras de CCTV se remontan a la década de 1950, y como la tecnología se desarrolló en los años posteriores al final de la Segunda Guerra Mundial, su uso se concentró principalmente en el control de tráfico, bancos y grandes almacenes.

#### (Aimeseguridad ,2022)

La primera revolución que vivió la industria fue en la década de 1990, cuando se desarrolló un sistema llamado multiplexación, que combinaba dos o más canales de información en un solo medio de transmisión y permitía la grabación simultánea con varias cámaras. (Aimeseguridad ,2022)

### <span id="page-35-1"></span>*La actualidad*

Las cámaras de esa época tenían poco en común con las cámaras actuales, y la tecnología analógica había dado paso a la tecnología digital, que era capaz de brindar una mayor claridad, pero como las cámaras analógicas actuales ofrecen facilidad de uso y un alto rendimiento que es suficiente para muchos usuarios. requiere que ambas tecnologías sigan coexistiendo en la actualidad. (Aimeseguridad ,2022)

Otra gran ventaja que ahora tenemos es la capacidad de acceder fácilmente a las imágenes de nuestras cámaras desde cualquier parte del mundo casi en tiempo real. (Aimeseguridad ,2022)

#### <span id="page-35-2"></span>**Tipos de cámaras**

## <span id="page-35-3"></span>*Cámaras para interior*

Son los más sencillos y económicos que podemos encontrar en el mercado, ya que no requieren de tantos mecanismos y protección como los que se utilizan en el extranjero.
### (Aimeseguridad ,2022)

#### *Cámaras con movimiento y zoom*

A menudo se usan en grandes instalaciones con centros de seguridad donde alguien monitorea y mira las cámaras. Estas cámaras robóticas tienen movimientos de paneo, inclinación y zoom. (Aimeseguridad ,2022)

### *Cámaras de infrarrojos o visión nocturna*

Este tipo de instrumento se utiliza para monitorear en habitaciones con poca iluminación. Suelen grabar todo el día y automáticamente encienden el infrarrojo por la noche para obtener una imagen en blanco y negro. Son los LED de visión nocturna más caros del mercado. (Aimeseguridad ,2022)

### *Cámaras ocultas*

Estas son conocidas como cámaras espía y se utilizan para espiar y monitorear su hogar, oficina o negocio 100% desapercibido. Cómo fueron introducidos en la instalación; sensores de movimiento, detectores de humo, rosetas, etc. (Aimeseguridad ,2022)

### *Cámaras IP*

Las cámaras IP se caracterizan por conectarse directamente a Internet y mostrar imágenes en sus pantallas. Debido a que ahora incluyen conectividad WiFi, estas cámaras son las más populares y ampliamente vendidas en el mercado, ya que es posible administrarlas y visualizar las imágenes que capturan desde cualquier ordenador, smartphone o tablet. (Aimeseguridad ,2022)

La principal virtud de una cámara IP es su capacidad como dispositivo de vigilancia visual, permitiendo la visualización en tiempo real de imágenes de forma remota a través de la conexión a una dirección IP de Internet. (Aimeseguridad ,2022)

### *Cámaras antivandálicas*

Las cámaras de vigilancia son instaladas en áreas donde hay tránsito de personas que pueden estar en riesgo de sufrir robos o agresiones. Estas cámaras están montadas en una carcasa sólida y fija para mayor resistencia. Por lo general, se utilizan en lugares como almacenes, estacionamientos, discotecas, espacios públicos y en general en cualquier área al aire libre. (Aimeseguridad ,2022)

### *Cámaras wifis o inalámbricas*

Las cámaras inalámbricas son aquellas que no se conectan directamente mediante un cable. Por lo general, estas cámaras funcionan con una batería y transmiten datos a través de WiFi. Son utilizadas comúnmente en el interior del hogar, por ejemplo, para monitorear a los niños o a los bebés. Además, la tecnología de las cámaras IP se ha mejorado para permitir el monitoreo remoto a través de internet. (Aimeseguridad ,2022)

### **Cámaras wifis de seguridad – Vía Lenovo**

### *Cámaras exteriores*

Estas cámaras están diseñadas para soportar las condiciones climáticas adversas como lluvia, viento, etc. y se utilizan comúnmente en áreas al aire libre. Cuando adquirimos una cámara para uso exterior, su precio suele ser más elevado debido, en gran parte, a la carcasa de protección que la cubre. (Aimeseguridad ,2022)

### *Cámaras todo en uno*

Con el progreso tecnológico, los precios de las cámaras que se venden en tiendas han disminuido, lo que ha permitido la incorporación de nuevos componentes para aumentar sus funcionalidades. Algunos modelos pueden ser usados tanto en espacios interiores como exteriores, y ofrecen la opción de conectarse a través de Wi-Fi y ser monitoreados mediante Internet desde un ordenador o dispositivo móvil. Con la ayuda de la domótica, es posible crear

una configuración de cámaras de seguridad compleja y adaptable a las necesidades específicas de cada hogar. (Aimeseguridad ,2022)

## **Que es un DVR**

A pesar de que el acrónimo DVR es un término que se conoce ampliamente, en este artículo de TECNOSeguro se ha querido explicar detalladamente su significado. De esta forma, no solo se ayuda a los usuarios finales a comprender las diversas opciones disponibles en sistemas de seguridad, sino que también resulta útil para profesionales e integradores que desean fortalecer sus conocimientos en el ámbito de la videovigilancia. (Campo,2022)

#### *Existen dos tipos de sistemas DVR*

- Los dispositivos de grabación de video digital (DVR) basados en tarjetas de captura de video suelen ser instalados en computadoras personales (PC), en las que la mayoría se ubican internamente en una ranura PCI, aunque también existen algunos equipos externos que se conectan mediante puertos USB. Los sistemas operativos más comunes son Windows, y en ocasiones Linux, y el software suministrado se instala en la misma PC, permitiendo la gestión de la visualización y grabación de video en vivo a través de esta herramienta. (Campo,2022)
- Los dispositivos de grabación de video digital (DVR) dedicados o autónomos integran un sistema operativo que se encuentra incorporado en la memoria interna del equipo, que está exclusivamente dedicado a optimizar los recursos de la máquina para la gestión de video y almacenamiento. Actualmente, estos dispositivos ofrecen una solución más eficiente debido a su bajo costo, gracias a la amplia oferta disponible en el mercado. Es importante señalar que los costos varían en función del modelo, las especificaciones técnicas y la marca, sin embargo, estas máquinas son más estables, consumen menos energía y son menos propensas a fallos ya que se fabrican para un uso continuo. Además, están diseñados específicamente para videovigilancia, lo que les permite presentar una mayor robustez en ambientes adversos. (Campo,2022)

### *Se pueden clasificar los DVR's básicamente por:*

- La cantidad de canales o cámaras que pueden conectarse al dispositivo es una característica importante. Por lo general, los modelos más comunes se fabrican con capacidad para 4, 8, 16 o 32 canales, aunque algunas marcas también ofrecen modelos de 9, 24 y 48 canales.
- La tecnología utilizada por los dispositivos para los diferentes formatos de video es otra característica relevante, ya que existen diversas opciones como análogo, HDCVI, HDTVI y AHD
- HDCVI es una interfaz de video compuesta de alta definición desarrollada por la empresa DAHUA.
- HDTVI es una interfaz de transporte de video de alta definición basada en estándares abiertos, desarrollada en Silicon Valley, que ha sido adoptada por HIKVISION con el nombre de TURBO HD.
- AHD es una tecnología de alta definición analógica desarrollada por la empresa Nextchip Korea.

## **Estas son algunas de las características que suelen ser comunes en los DVR**

### *Puertos USB*

La mayoría de los dispositivos de videovigilancia cuentan con puertos USB, que pueden ser utilizados para conectar dispositivos periféricos como el mouse o el teclado, o para exportar videos de corta duración y baja capacidad de información, utilizando memorias USB o unidades extraíbles. (Campo,2022)

### *Entradas y Salidas de Alarma*

Se trata de conexiones que permiten agregar dispositivos externos para reaccionar ante un evento o señal específica. Por ejemplo, se puede usar una entrada de alarma para conectar un sensor de movimiento y asociarlo a una cámara, de modo que al detectar movimiento se active una alarma y, al mismo tiempo, se genere una señal de salida para encender una sirena

o un sistema de iluminación externo. Hay muchas posibles aplicaciones de estas conexiones.

## (Campo,2022)

## *Puerto de red*

En la actualidad, la mayoría de los sistemas de grabación con DVR cuentan con un puerto de red que admite velocidades de 10/100/1000 Mbps y permite la transmisión de señales a través de una red de datos. A través de una aplicación de software o una interfaz web, se puede ver en tiempo real y reproducir vídeos grabados desde las cámaras de forma remota. Además, el administrador del sistema puede realizar configuraciones, crear usuarios y establecer perfiles de administración, lo que le permite controlar el acceso de los usuarios al equipo o a áreas específicas del mismo. (Campo,2022)

### *Puertos de Video*

Se refiere a las conexiones de video que permiten la conexión de monitores directamente al DVR para la visualización de imágenes en la configuración del equipo, y que pueden ser puertos VGA, HDMI o señal de video compuesto. (Campo,2022)

## *Entradas de Audio*

Aunque hay lugares donde la ley prohíbe la grabación de audio, algunos equipos ofrecen la posibilidad de grabar audio mediante el uso de un micrófono externo y asignarlo a un canal de cámara determinado. (Campo,2022)

### *Puertos RS232/RS485*

Se refiere a los puertos que permiten el control de cámaras PTZ (Pan, Tilt, Zoom) utilizando protocolos de comunicación de larga distancia como el RS485, el cual se transmite a través de un cable adicional al de la señal de video. Estos puertos permiten el movimiento horizontal, vertical y de acercamiento de la cámara, lo que proporciona una mayor flexibilidad en la gestión y control de la vigilancia. (Campo,2022)

#### *Grabación continua o grabación 24 horas*

La grabación continua es una modalidad que implica un mayor consumo de almacenamiento, ya que implica que el equipo esté grabando información en todo momento, incluso cuando no es necesaria o no resulta útil. No obstante, existen aplicaciones en las que se requiere este modo de grabación constante, especialmente en situaciones que implican alta seguridad. (Campo,2022)

## *Por eventos*

Se incluyen funciones como la detección de movimiento o las entradas de alarma, las cuales contribuyen a maximizar el uso del espacio de almacenamiento en disco al grabar únicamente cuando ocurren eventos relevantes, tales como cambios en la imagen o acciones detectadas por las cámaras o el DVR. (Campo,2022)

#### *Por agenda o cronograma*

La capacidad de grabación selectiva se refiere a la posibilidad de grabar información en momentos específicos o en intervalos determinados con distintos niveles de calidad de imagen o velocidad de grabación, según las necesidades específicas de cada usuario en un momento determinado. (Campo,2022)

### **Medios de transmisión**

Se entiende por medio de transmisión el medio físico a través del cual se establece la comunicación entre emisor y receptor en un sistema de transmisión de datos, y estos medios pueden ser clasificados en dos tipos: guiados y no guiados. En ambos casos se utilizan ondas electromagnéticas para la transmisión, pero los medios guiados son aquellos que dirigen las ondas a través de un camino físico, como el cable coaxial, la fibra óptica y el par trenzado, mientras que los medios no guiados proporcionan un soporte para la transmisión de las ondas pero no las dirigen, como es el caso del aire y el vacío. La naturaleza del medio y la señal que se transmite a través de él son factores determinantes de las características y calidad de la transmisión, y en el caso de los medios guiados, el propio medio es el principal factor limitante de la transmisión en cuanto a velocidad de transmisión de datos, ancho de banda y espaciado entre repetidores. En cambio, al utilizar medios no guiados, el espectro de frecuencia de la señal producida por la antena tiene mayor influencia en la transmisión que el propio medio utilizado. (Uma,2022)

#### *Algunos medios de transmisión guiados*

**Par trenzados.** Se trata de un tipo de cable compuesto por dos alambres de cobre con aislamiento, con un grosor de alrededor de 1mm, que se entrelazan helicoidalmente, formando una estructura similar a la del ADN. Este trenzado se utiliza para minimizar la interferencia eléctrica con otros pares cercanos. Estos pares trenzados pueden ser utilizados tanto para transmisiones analógicas como digitales, y su ancho de banda está relacionado con el calibre del alambre y la distancia que debe recorrer. En muchos casos, es posible obtener transmisiones de varios megabits a lo largo de distancias cortas. Debido a su efectividad y bajo costo, los pares trenzados se utilizan ampliamente y se espera que sigan siendo un elemento común en la industria por muchos años. (Uma,2022)

**Cable coaxial.** El cable coaxial se compone de un alambre central de cobre sólido rodeado por un aislante, el cual está envuelto por una capa cilíndrica de un conductor que se presenta como una malla de tejido trenzado. Esta construcción proporciona un ancho de banda y una inmunidad al ruido excelentes. La velocidad de transmisión de datos que se puede obtener depende de la longitud del cable, y para cables de 1km, se pueden alcanzar velocidades de hasta 10Mbps, mientras que, para cables más cortos, se pueden obtener velocidades aún más altas. Aunque se pueden utilizar cables de mayor longitud, las velocidades de transmisión serán muy bajas. El cable coaxial es ampliamente utilizado en redes de área local y para transmisiones de larga distancia en sistemas telefónicos. (Uma,2022)

**Fibra óptica.** Un cable de fibra óptica consta de tres capas concéntricas, la capa más interna es el núcleo, el cual está compuesto por una o varias hebras o fibras hechas de cristal o plástico. Cada una de estas hebras o fibras está recubierta por una capa de cristal o plástico

con propiedades ópticas distintas a las del núcleo. Finalmente, la capa exterior debe ser opaca y resistente para cubrir una o más fibras. (Uma,2022)

Para transmitir señales luminosas, un sistema de transmisión por fibra óptica incluye una fuente luminosa altamente monocromática, generalmente un láser, la fibra óptica que se encarga de transmitir la señal luminosa y un fotodiodo que se encarga de reconstruir la señal eléctrica. (Uma,2022)

### *Algunos medios no guiados*

**Radio enlaces de VHF Y UHF**. Estas frecuencias abarcan un rango de aproximadamente 55 a 550 MHz y son omnidireccionales. A diferencia de las anteriores, estas frecuencias no son bloqueadas por la ionosfera, lo que les permite tener un alcance máximo de hasta 100 kilómetros y una velocidad de transmisión de alrededor de 9600 bps. Estas frecuencias se utilizan comúnmente en aplicaciones de radioaficionados, equipos de comunicación militares, televisión y aviones. (Uma,2022)

**Microondas.** Aparte de su uso en hornos, las microondas también se emplean para transmisiones terrestres y satelitales. Debido a su frecuencia, que se encuentra en el rango de 1 a 10 GHz, las microondas son altamente direccionales y solo pueden utilizarse en situaciones en las que hay una línea de visión clara entre el emisor y el receptor. Los enlaces de microondas pueden lograr velocidades de transmisión muy altas, cercanas a los 10 Mbps. (Uma,2022)

### **¿Qué es el cable de fibra óptica?**

Los cables de fibra óptica están formados por un conjunto de fibras ópticas capaces de transmitir señales luminosas, que comparten espacio con el hilo de aramida, dotándolo de la resistencia a la tracción necesaria. Es una alternativa al cable coaxial en la industria de telecomunicaciones y electrónica porque es más pequeño, soporta la misma cantidad de datos y permite mayores distancias entre repetidores. (Webyservicios,2022)

#### **Tipos de usuarios**

Hay 3 formas de crear un usuario privilegiado usando la interfaz de administración, desde la computadora inteligente o directamente. (Servicios web, 2022) Antes de crear un usuario, considere qué permisos y privilegios podría tener el usuario que cree. (Servicios web, 2022)

### *¿Cómo crear usuarios?*

Primero vamos al menú principal y en la esquina inferior izquierda podemos encontrar el icono de la cuenta. Al presionar este botón, encontramos la lista. En esta lista puede ver los usuarios que ya existen en el sistema actual. (Servicios web, 2022)

Además, contienen información como privilegios de usuario y algunos otros datos personales. Para continuar creando usuarios, debemos ir a la esquina inferior izquierda de la pantalla y presionar el botón que dice agregar usuario. (Servicios web, 2022)

Ahora lo siguiente es rellenar los datos del usuario. El dato solicitado es un nombre, cree una contraseña segura y repítala para confirmar. Si la contraseña contiene símbolos, números y letras mayúsculas y minúsculas, el sistema le preguntará si la contraseña es segura. (Servicios web, 2022)

El siguiente campo a llenar se llama Memo. Esto es para definir la finalidad de dicho usuario, ya sea de seguimiento, control o administración general. Hay una opción adicional para registrar la dirección MAC única del único dispositivo que puede conectarse a este usuario. (Servicios web, 2022)

Una vez creados los usuarios, deben conectarse mediante la aplicación o el programa de escritorio Smart PC. (Webyservicios, 2022)

## *¿Cómo darles privilegios?*

Después de crear los usuarios, concédales algunos permisos si es necesario. Para otorgar permisos a un usuario, seleccione la opción deseada de la sección del menú. Primero necesitamos definir a qué grupo debe pertenecer el usuario. (Servicios web, 2022)

Hay 2 grupos, uno es el grupo de administración, que tiene control total sobre el sistema de monitoreo, y el otro es el grupo de usuarios, que solo tiene un monitoreo superficial y no tiene acceso a todas las opciones disponibles. (Servicios web, 2022)

Si el usuario es administrador, puede controlar 11 aspectos en el menú del sistema de vigilancia, mientras que el usuario solo puede acceder a uno, la cámara PTZ. Hay otro menú llamado Reproducción que muestra todas las cámaras disponibles. Seleccione estas opciones y continúe. Por supuesto, los usuarios pueden ver y revisar eventos pasados en cualquier momento, pero no pueden cambiar nada.

El siguiente menú es el que te permite acceder a la pantalla. Aquí, seleccione las cámaras que serán visibles para el usuario creado. De esa forma, solo ven lo que tú quieres que vean, como la entrada, y no tu oficina. (Servicios web, 2022)

## *¿Para qué?*

Este usuario se puede crear para una persona específica, ya sea un gerente, gerente, administrador o guardia de seguridad. Al darles ciertas ventajas, puede obtener una ventaja y facilitar su trabajo de monitoreo. (Servicios web, 2022)

Los privilegios que se les pueden otorgar van del más bajo al más alto. Lo mínimo es darles acceso a ciertas cámaras y permitir que regrese el video. (Servicios web, 2022)

Sin embargo, los problemas para guardar o administrar archivos de configuración pueden ser limitados. Se deben otorgar permisos para que esa persona pueda acceder a más funciones y obtener mejores resultados. (Servicios web, 2022)

Sin embargo, hay que tener mucho cuidado de quién obtiene sus permisos, porque si les damos acceso al almacenamiento, pueden eliminar el contenido que no les gusta y salirse con la suya. (Servicios web, 2022)

## **¿Qué son los AP (Access Point)**

Técnicamente, se sabe que un AP o WAP (punto de acceso o punto de acceso inalámbrico) establece una conexión inalámbrica entre computadoras y puede crear una red inalámbrica externa (red de área local o Internet) para conectar dispositivos móviles o tarjetas de red inalámbrica. Este tipo de red inalámbrica se denomina WLAN (red de área local inalámbrica) y se utiliza para reducir las conexiones por cable. (Pachón, 2022)

Para ser más claros, los AP (puntos de acceso) brindan conectividad a diferentes ubicaciones, no solo donde se encuentra el enrutador. A su vez, permite ampliar las conexiones existentes Internet a otras regiones y mantener una conexión estable sin interferencias.

(Pachón, 2022)

### *¿Qué es un punto de acceso AP para un negocio o empresa?*

AP (Punto de Acceso) realiza diferentes funciones en diferentes habitaciones; ambiente de trabajo, negocio o empresa; de conectar el equipo terminal de usuario a la interconexión Dispositivos móviles u ordenadores de clientes o visitantes. (Pachón, 2022)

**Oficinas.** Muy a menudo, los puntos de acceso se instalan en las oficinas. Las organizaciones tienen diferentes áreas: administrativa, comercial, creativa, etc. Por lo general, cada zona es una habitación y requiere una conexión a Internet para funcionar correctamente. Los puntos de acceso le permiten mantenerse conectado de forma remota y segura. (Pachón, 2022)

**Grandes Edificios.** La instalación de puntos de acceso también es muy necesaria en los edificios. Una empresa o negocio puede tener varias fábricas o sedes, por lo que cada fábrica puede proporcionar una buena conexión a Internet a sus clientes y empleados, por lo que el punto de acceso es importante. Esto evita problemas de conexión. (Pachón, 2022)

**Hoteles.** El hotel suele tener mucho tráfico y visitantes. Mantener una buena conexión a internet de piso a piso es fundamental para una buena experiencia de usuario. Los hoteles suelen instalar varios puntos de acceso para garantizar una conexión muy estable. (Pachón, 2022)

**Colegios y Universidades.** Las aulas también son un buen ejemplo de una instalación AP (punto de acceso). Estos lugares tienen mayor tráfico y necesitan conexiones rápidas y

seguras. Además, los puntos de acceso múltiples distribuidos por el campus suelen estar conectados**.** (Pachón, 2022)

#### **Los puntos de acceso también permiten a las empresas:**

- ➢ Conectar múltiples usuarios simultáneamente
- ➢ El radio de operación es de 30 a 100 metros
- ➢ Pase a través de las paredes para que sean ideales para conectar edificios adyacentes en una sola red. Usando antenas potentes, puede crear una red WLAN hasta a un kilómetro de distancia.

### **¿Qué es una aplicación móvil?**

Una aplicación móvil, también conocida como aplicación móvil, es una aplicación diseñada para ejecutarse en un dispositivo móvil, como un teléfono inteligente o una tableta. incluso si, aunque las aplicaciones suelen ser pequeñas piezas de software con una funcionalidad limitada, aun así, logran brindar a los usuarios un servicio y una experiencia de calidad. A diferencia de las aplicaciones de escritorio, las aplicaciones móviles se están alejando de los sistemas de software integrados. (Incubadora, 2022)

Dichos propietarios de aplicaciones móviles permiten a los consumidores elegir qué características deben tener sus dispositivos. (Incubadora, 2022)

### **Hik-Connect**

La aplicación Hik-Connect está diseñada para DVR, NVR, cámaras, videoporteros y paneles de control de seguridad. Con esta aplicación, puede ver videos de vigilancia en vivo y reproducirlos en cualquier momento y en cualquier lugar de su hogar, oficina, taller o cualquier lugar. Reciba notificaciones instantáneas de la aplicación Hik-Connect cuando suene la alarma de su dispositivo. (App Store, 2016)

### *Características principales:*

➢ Vigilancia en tiempo real con control de cámara PTZ.

- ➢ Reproducción de vídeo
- ➢ Intercomunicador de audio bidireccional
- ➢ Alertas de alarma inmediatas que incluyen imágenes y videos.
- ➢ Contestar a las solicitudes a través de los intercomunicadores de audio y video.
- ➢ Remotamente Configurar de forma remota el panel de control de seguridad.
- ➢ Compartir dispositivos con permisos restringidos con terceros.
- ➢ Acceso cómodo y seguro mediante autenticación de huella dactilar.

# **Capítulo III: Desarrollo**

# **Análisis de seguridad del Barrio Pilacoto de la Parroquia Guaytacama**

La Implementación de un sistema de video vigilancia con cámaras IP para monitorear la seguridad de la comunidad utilizando tecnología de punta. En el proceso de preparación de la investigación, es necesario realizar una identificación preliminar del barrio Pilacoto, examinar áreas delictivas importantes y analizar el sistema de seguridad del barrio mediante la realización de visitas y entrevistas. Para obtener información precisa y actualizada, comuníquese con los residentes que viven en el área. El barrio de Pilacoto está ubicado en Cotopaxi, Latacunga, como se muestra en el mapa.

# **Figura 1**

*La figura representa a la Parroquia de Guaytacama Barrio Pilacoto*

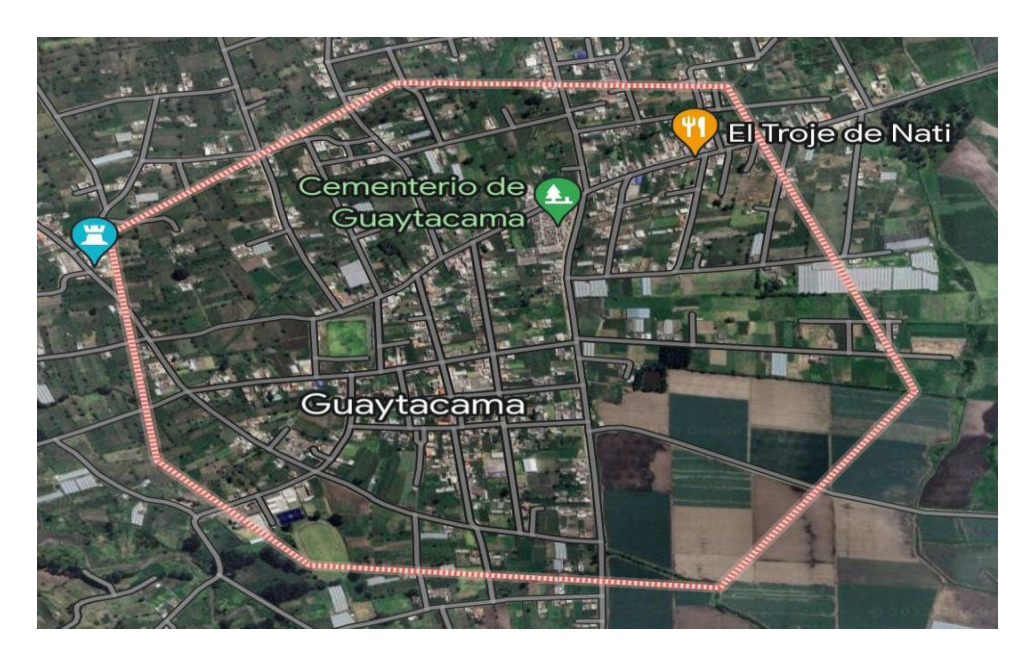

*Nota.* La figura representa la Parroquia de Guaytacama Barrio Pilacoto.

Se determinó que la implementación del sistema de video vigilancia se realizó en las zonas más vulnerables de la sociedad con el fin de evitar posibles robos o incidentes inseguros.

## **Ubicación de cámaras del Barrio Pilacoto Parroquia de Guaytacama.**

El estudio se realiza en lugares donde según el sector se identifican sus puntos de inseguridad más críticos, con este estudio observacional obtendremos los resultados de la población cercana y sus actividades personales y comerciales, así como la movilidad que existe en la región. Sector que ayudará a seleccionar los más importantes. El departamento adecuado implementa la video vigilancia y es capaz de establecer un mayor control en varios puntos, teniendo en cuenta la necesidad de hacer cumplir y evitar posibles delitos, muertes, robos, etc. por los barrios inseguros.

## **Tabla 1**

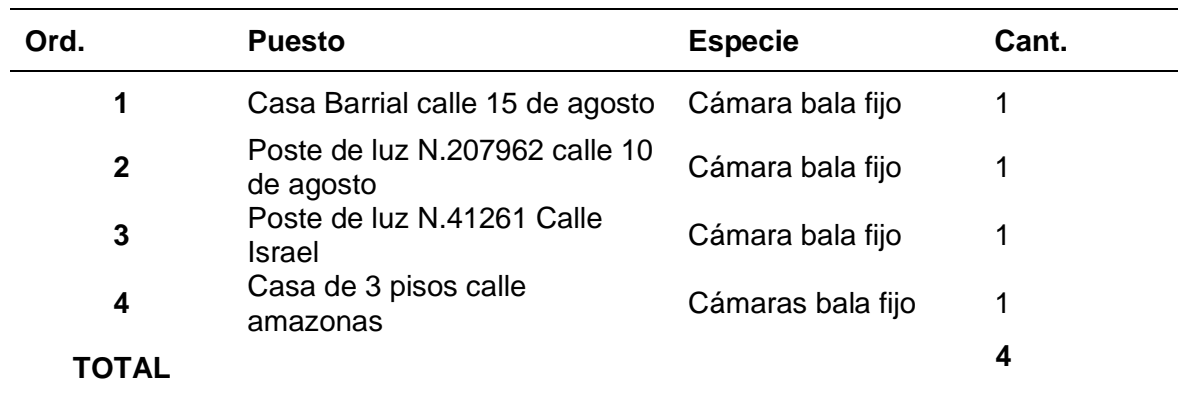

*Ubicación de cámaras Barrio Pilacoto*

*Nota.* La tabla representa la asignación y el estudio para la instalación de las cámaras en el Barrio Pilacoto.

## *Plano de ubicación de cámaras*

# **Figura 2**

*Mapa de ubicación de cámaras*

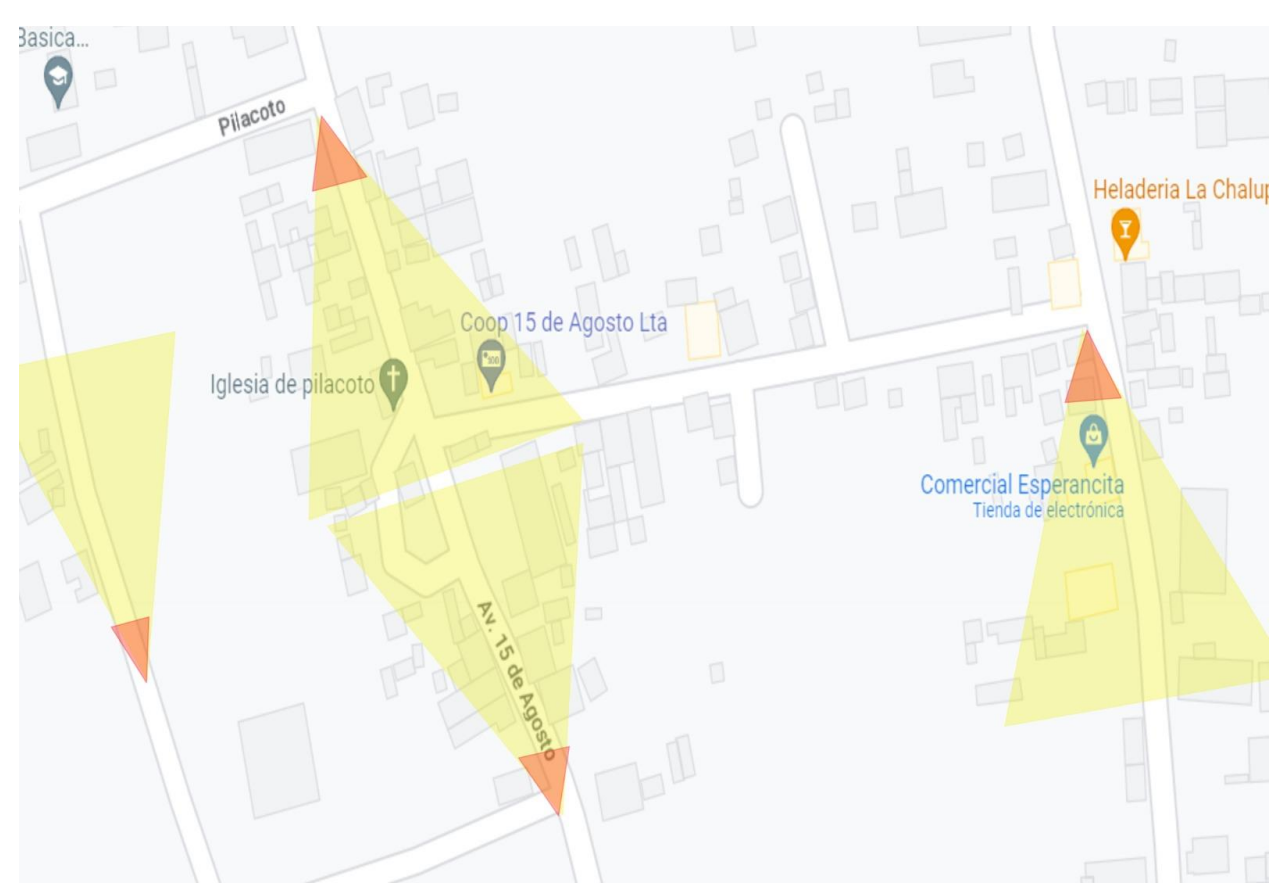

*Nota*. La figura representa la ubicación de las cámaras Barrio Pilacoto de la Parroquia de Guaytacama. Se determinó que la implementación del sistema de video vigilancia se realizo en las zonas más vulnerables del barrio con el fin de evitar posibles robos o incidentes inseguros.

# *Lista de materiales para la instalación de CCTV*

A continuación, detallaremos algunos procedimientos de instalación, y materiales que se utilizarán para la Implementación del sistema de video vigilancia con cámaras IP para el monitoreo de la seguridad barrial con tecnología de punta para el mejoramiento de la seguridad del Barrio Pilacoto de la Parroquia Guaytacama.

## **Tabla 2**

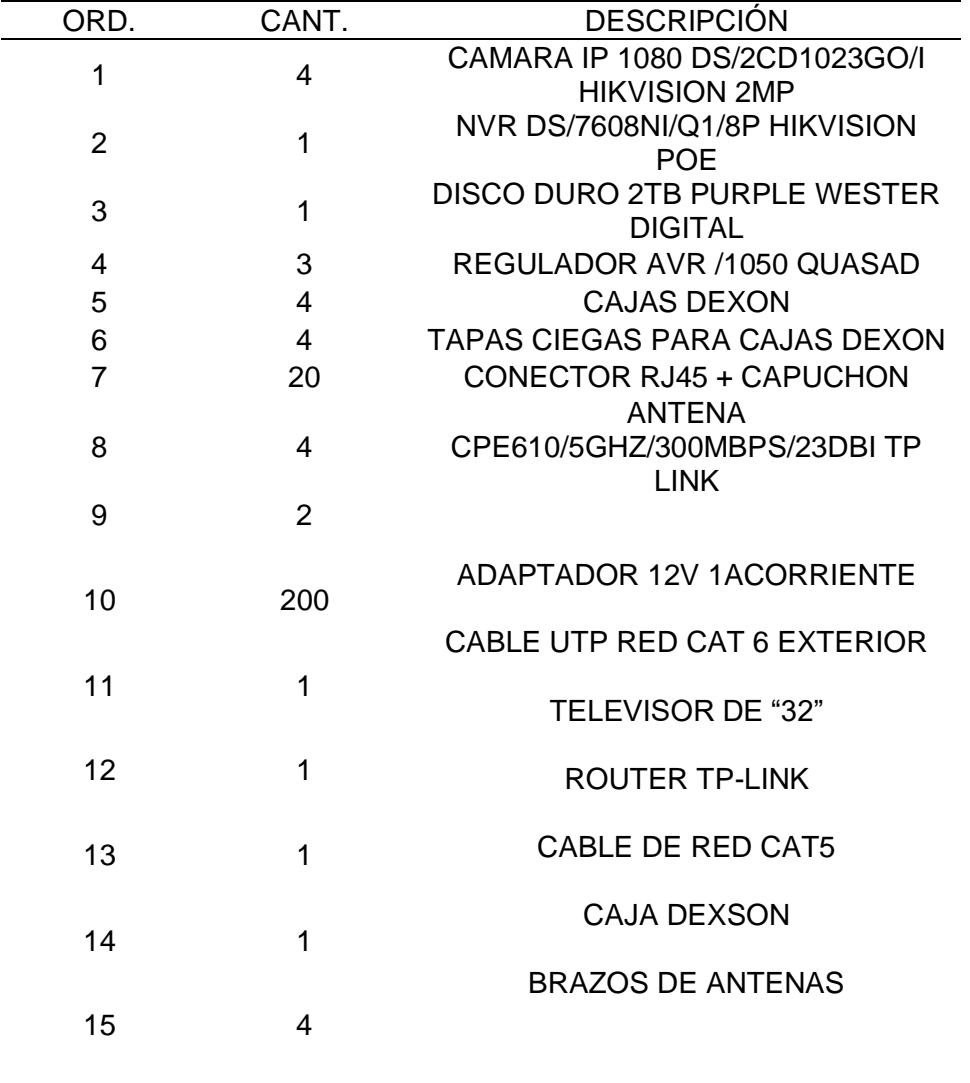

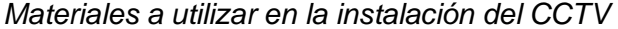

*Nota.* La tabla representa el material a utilizar en la instalación del CCTV en el Barrio Pilacoto.

## **Ponchado de cables**

Para conectar correctamente un cable de red, el primer paso es pelar 1,5 pulgadas de la cubierta exterior con un pelacables y desenroscar los pares de cables manteniendo los giros cerca de la cubierta para preservar el ancho de banda. A continuación, clasifique los cables en el siguiente orden: blanco/naranja, naranja, blanco/verde, azul, blanco/azul, verde,

blanco/marrón y marrón. Recorte los extremos de los cables con un cortador para que sean uniformes y lo suficientemente largos para llegar al conector Keystone. Inserte los cables en las ranuras correspondientes y use una herramienta perforadora para terminar el cable en el conector. Recorte cualquier exceso de cable y pruebe la conexión con un probador de cable de red. Siga el estándar de cableado T568B para conexiones Ethernet. Y asegurarse de seguir el estándar de cableado T568B al perforar los cables en el conector trapezoidal. Este es el estándar de cableado más común utilizado para conexiones Ethernet.

### **Figura 3**

*Ponchado de cable*

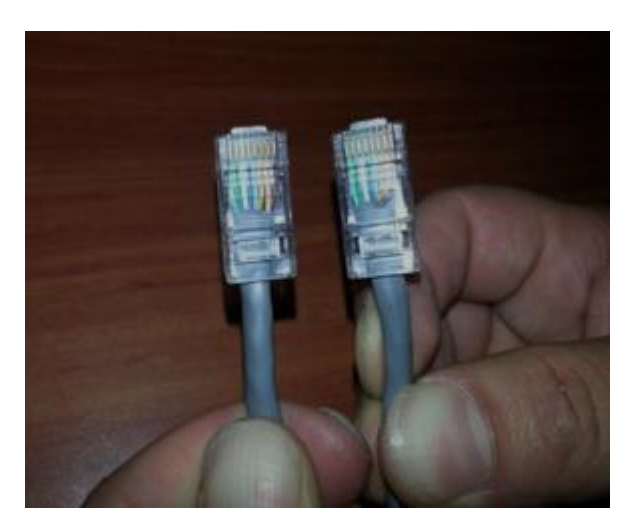

*Nota.* La figura representa el ponchado de cables. Se poncho el cable UTP cat6 para la conexión con el NVR, cámaras y antenas. Sé determinó que la implementación del sistema de video vigilancia se realizó en las zonas más vulnerables de la sociedad con el fin de evitar posibles robos o incidentes inseguros.

### **Armado de Antenas marcas TP-LINK**

Para el armado de la antena como se puede observar en las imágenes posteriores debemos empezar a desempacar, el modelo de la Antena es TP-LINK CPE610/5GHz/300Mbps/23dBi.

*Armado de antenas TP-LINK*

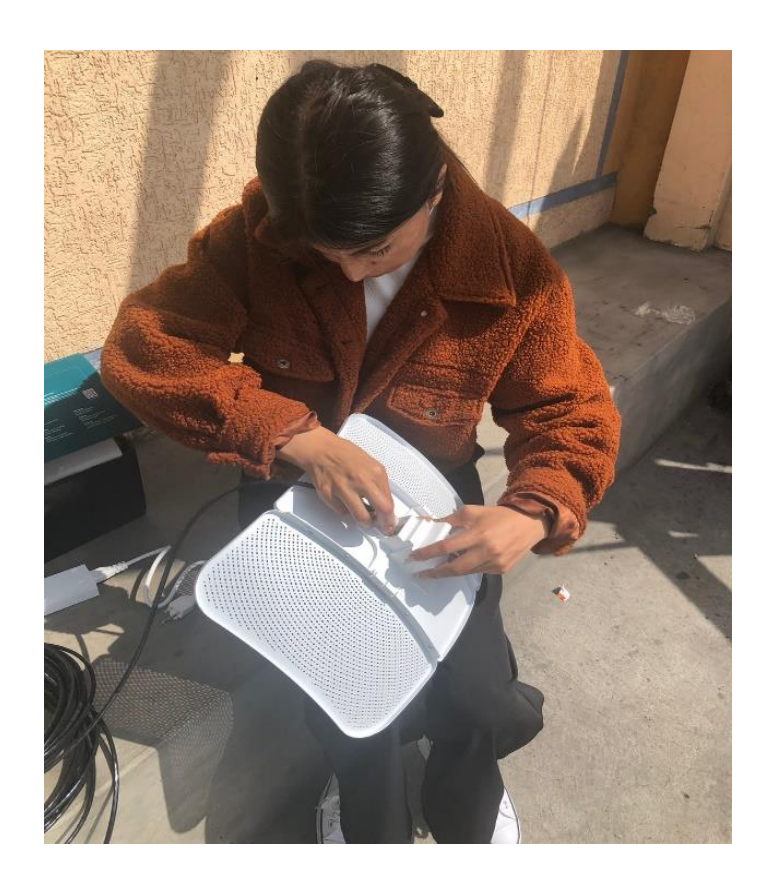

*Nota.* Armados de antenas TP-LINK. Se armo todas las partes de la antena para poder instalar y recibir su debida información.

A con continuación, se unió las partes de las antenas que son Center reflector panel, Side reflector panels, para ello debemos tener a dos personas para que nos ayuden a pulsar las partes ya mencionadas y procedemos a colocar la antena feed.

*Armado de antenas TP-LINK*

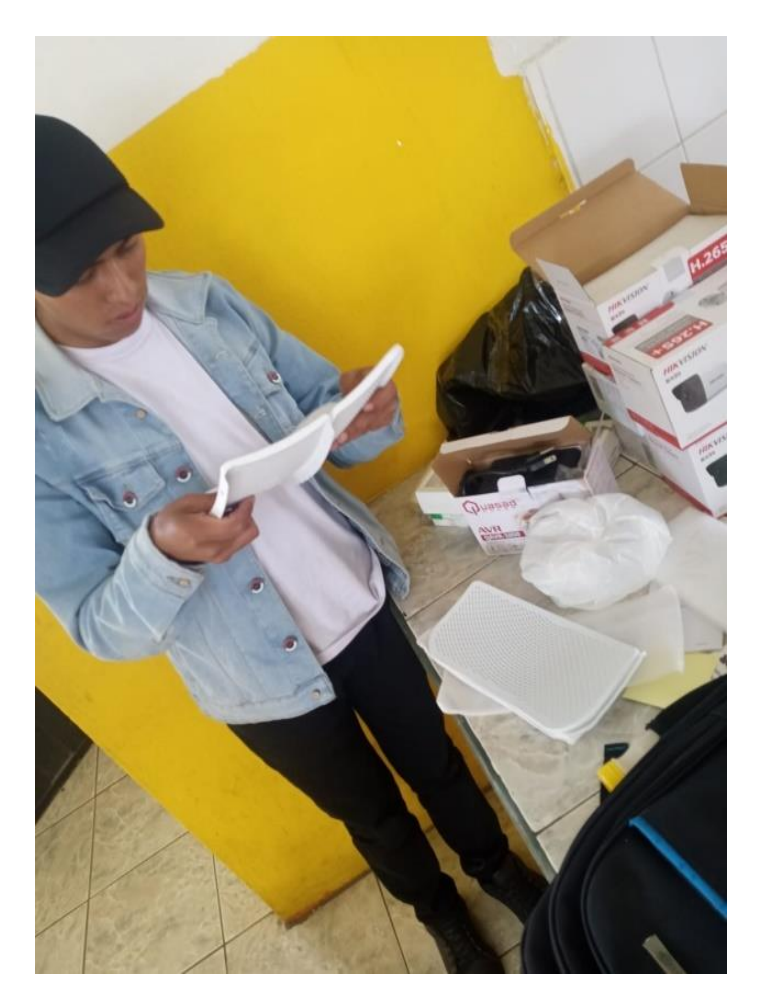

*Nota.* Armados de antenas TP-LINK. Se armo todas las partes de la antena para poder instalar y recibir su debida información.

Para finalizar, colocamos y apretamos bien los tornillos de la antena y posteriormente colocamos un brazo a cada antena para colocarlos en los diferentes puntos ya mencionados y así lo realizamos para los tres faltantes.

# *Armado de antenas TP-LINK con brazos*

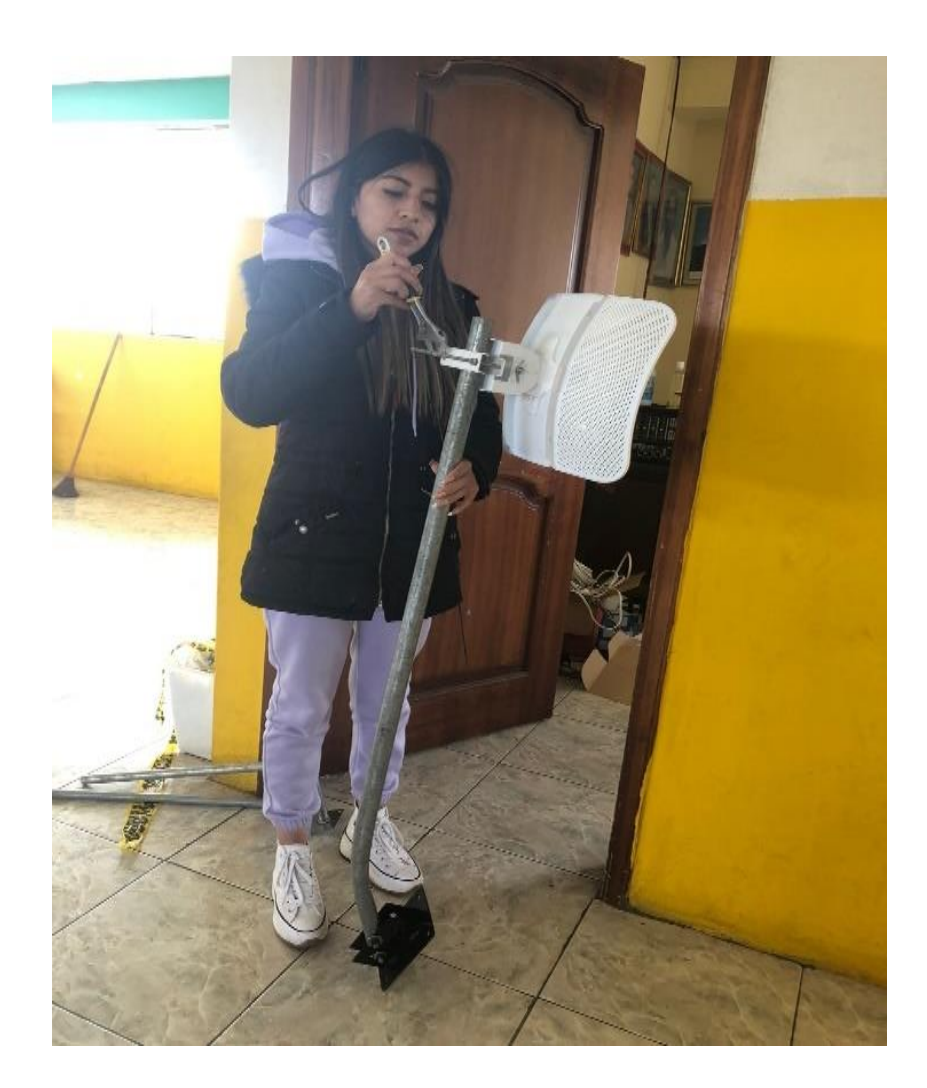

*Nota.* Armados de antenas TP-LINK. Se armo todas las partes de la antena para poder instalar y recibir su debida información.

# **Armado de las cámaras**

Para el armado de la cámara debemos unir con el cable utp cat6 ya ponchado y unir con el NVR y finalmente colocar al ángulo deseado en cada instalación como se puede ver a continuación.

*Armado de cámaras balas ip*

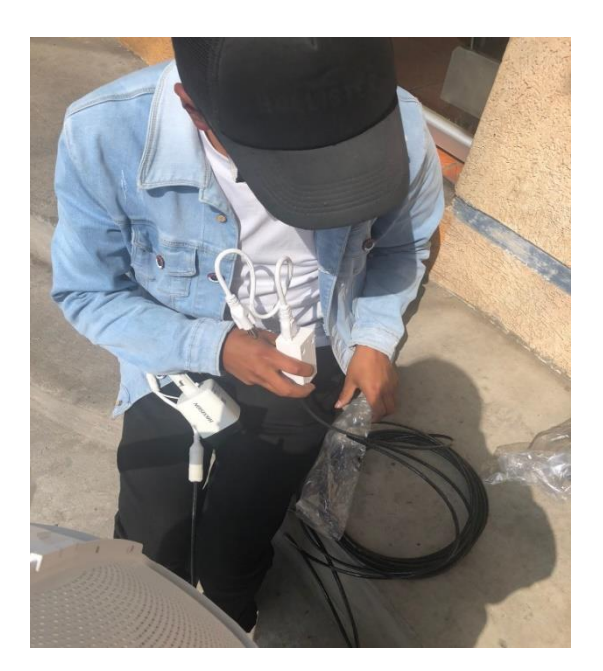

*Nota.* Se armó todas las partes de la cámara para poder instalar y recibir su debida información.

# **Figura 8**

*Instalación de equipos de red*

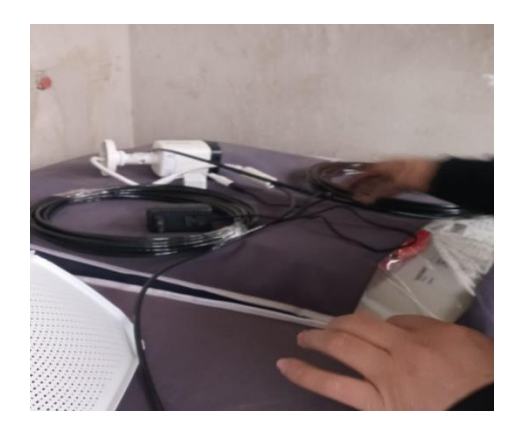

*Nota.* Se armó todas las partes de la cámara para poder instalar y recibir su debida información

# **Instalación de Equipos**

La instalación de cámaras de video vigilancia dentro del barrio pilacoto, se las realizo considerando los puntos ciegos que existían considerando también la seguridad de los equipos en lugares altos de poco acceso para las personas ajenas del barrio, para este fin fue necesario la utilización de herramientas.

# **Figura 9**

*Instalación de equipos de red*

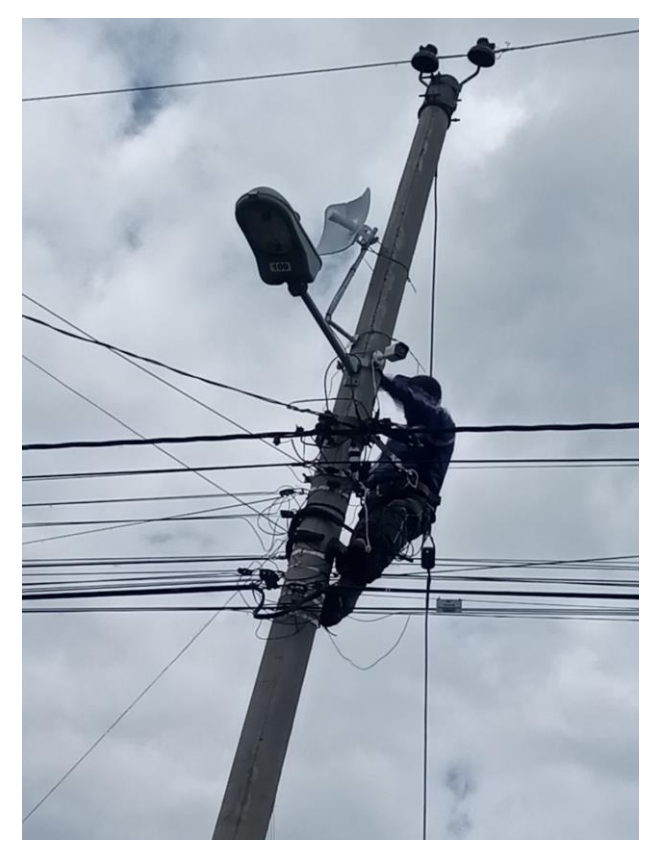

*Nota.* Instalación de conexiones de red. Se instaló en todos los puntos propuestos del plano en el barrio Pilacoto.

La conexión del cableado Ethernet de las cámaras ip ingresa directamente al DVR acopladas al sistema.

En el caso de la instalación del equipo tipo NVR, que permitirá almacenar las imágenes captadas por las cámaras, se lo realizo colocándole en un escritorio de pared, ubicado en el área de Monitoreo y Vigilancia.

# **Figura 10**

*Instalación de equipos de red NVR*

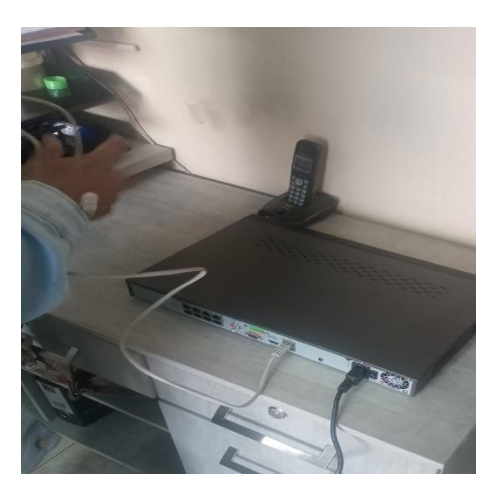

*Nota.* Instalación de conexión de red en el NVR para el monitoreo.

# **Figura 11**

*Instalación de equipos de red*

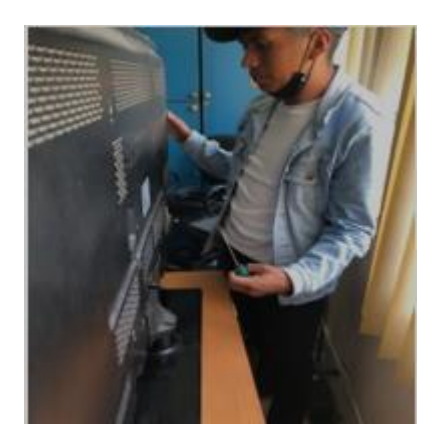

*Nota. Instalación de equipo de red. Se concluyo con el armado del monitoreo*

## **Instalación de Equipos**

*Diseño de implementación de red del Barrio Pilacoto.*

## **Figura 12**

*Diseño de red del Barrio Pilacoto*

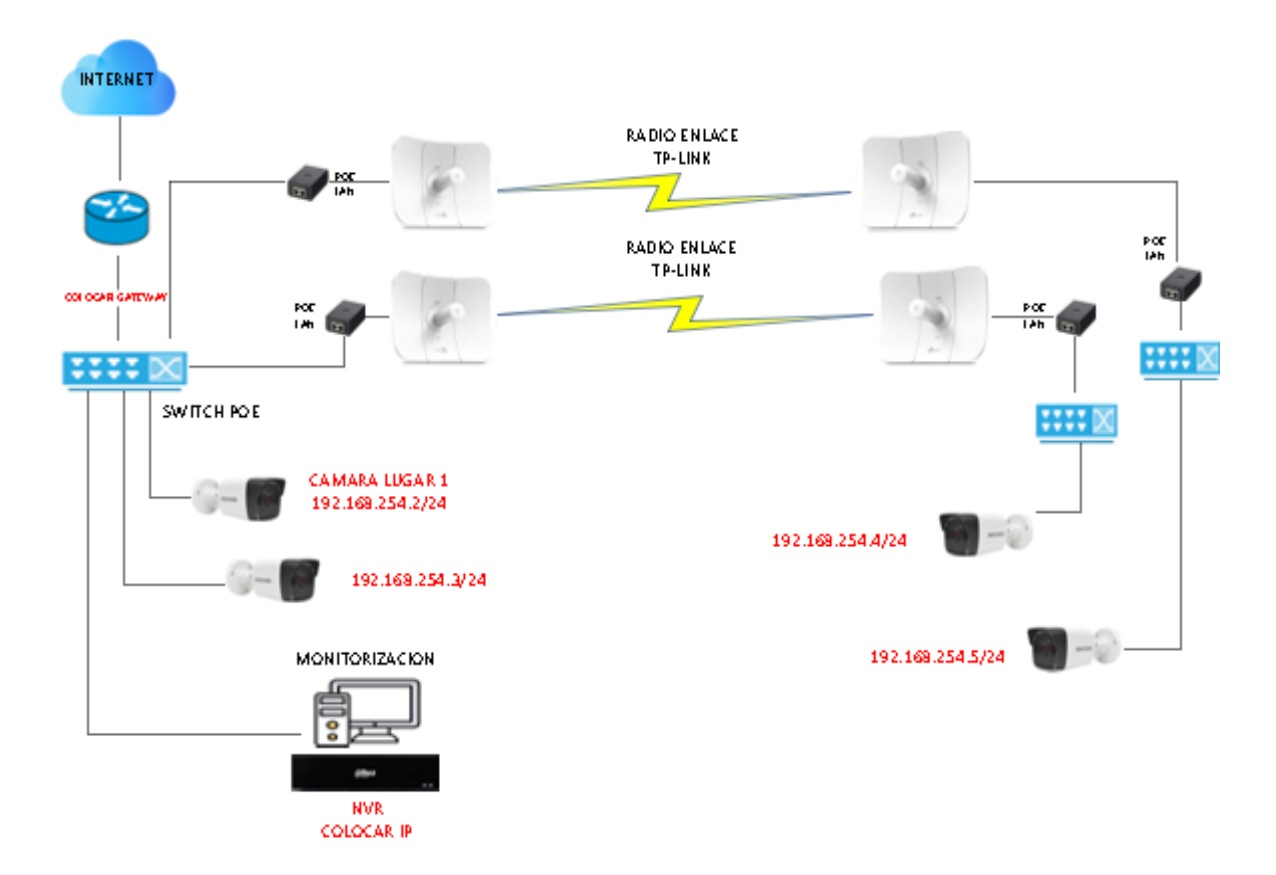

*Nota.* La figura representa el diseño de red del Barrio Pilacoto de la Parroquia de Guaytacama.

# **Configuración del Servicio**

## *Configuración de cámaras*

Una vez instaladas las cámaras en los lugares asignados para mejorar el monitoreo por imagen, se realiza la configuración ingresando a la pantalla principal de NVR; se debe selección de tipo de idioma previo a trabajar con el software del equipo. Al ser equipo nuevo de fábrica los datos de seguridad son por defecto por tanto hay que realizar el cambio de ingresando al menú principal del equipo: usuario predeterminado admin, pero el password hay que ingresar.

*Configuración del NVR*

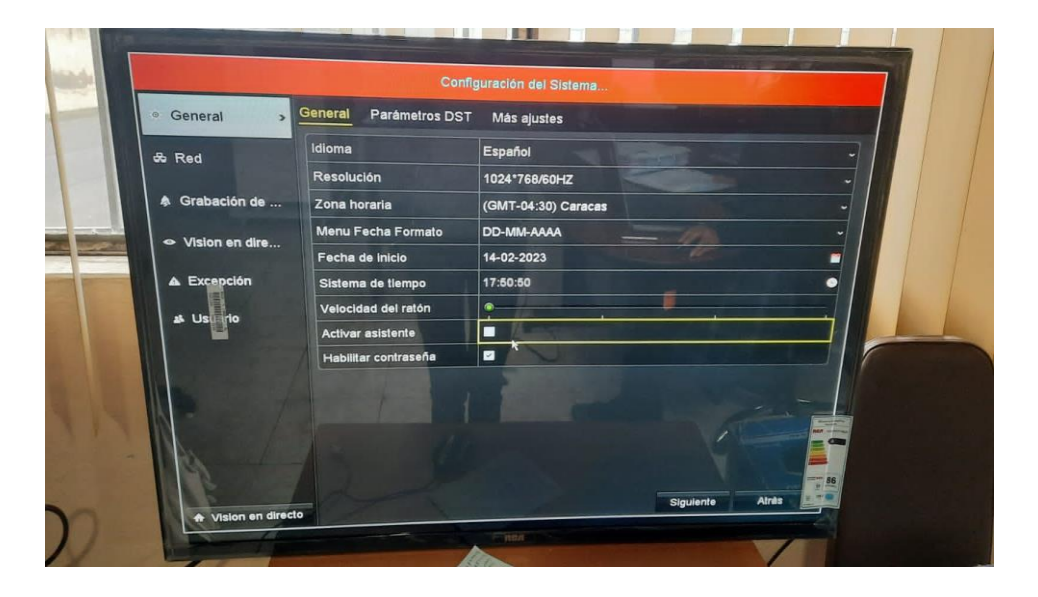

Nota. Configuración del sistema en el NVR, Se configuró la hora y el idioma del dispositivo.

# **Figura 14**

Gestión de cámara Cámara  $\overline{\text{MS}}$ Cámara IP portación/exportación de cámara IP<br>... Mostrar la contraseña de la ca PoE Configuration **B** OSD  $N^{\circ}$  c. Añadir/... Estado Seguridad Dirección cá... Edit... <sup>®</sup> Imagen  $\n **CD1**\n$ Art  $N/A$ 192.168.254.2  $\blacksquare$ D2  $EPTZ$  $\bullet$ **N/A** 192.168.254.3 a 01  $ID3$  $\bullet$ **N/A** 192.168.254.4 ra 01 **HIKVISK** \* Movimiento  $ID4$  $\blacktriangle$  $N/A$ 192.168.254.5 a 01 **HIKVISK**  $ID5$ ▲ **N/A** 192.168.254.6 **HIKVISK** IP<sub>C</sub>  $a<sub>05</sub>$ 22 Má ara de pr...  $ID6$  $\blacktriangle$ **N/A** 192.168.254.7 **HIKVISK** IPCa vra O6 ₩ Bloqueo **HIKVISK**  $ID7$ ▲ **N/A** 192.168.254.8 **IPCamera 07 IPCan** nera 08 HIKVISK 192.168.254.9 **N/A**  $\blacktriangle$  $ID8$ 7 Pérdida de vid... T 1  $\left| \cdot \right|$ & VCA Adición de u... Agregar per. Borrar Activación d... Actualizar Refrescar Habilitar H.265 (para acceso inicial) ø Ķ

*Configuración del NVR*

*Nota.* Configuración del sistema en el NVR de las direcciones ip de cada cámara.

Posterior, solicita el ingreso de un correo electrónico, al que van a llegar las notificaciones o novedades referentes al equipo en uso; además de preguntas y respuesta para el ingreso y/o recuperación de claves en el caso de ser necesario. Una vez guardada la configuración anterior, despliega la pantalla para seleccionar el idioma en que desea que se muestren los mensajes, configuración general, nombre del equipo, y demás formas de configuración.

## **Figura 15**

*Configuración del NVR*

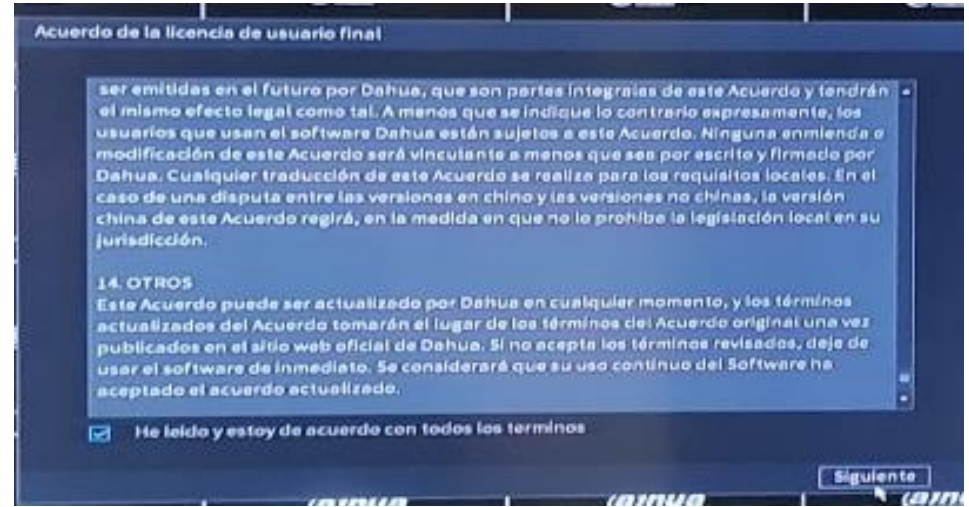

*Nota.* Configuración del NVR. Se concluye con la configuración del NVR

Dentro del primer paso se presenta una pantalla del acuerdo de licencia, al cual se debe

marcar y aceptar, de esta manera queda inicialmente configurada con información básica.

Posteriormente a esto, aparecerán las opciones con los cuales se podrá interactuar con el NVR

y las cámaras de video vigilancia instaladas.

*Página general del NVR*

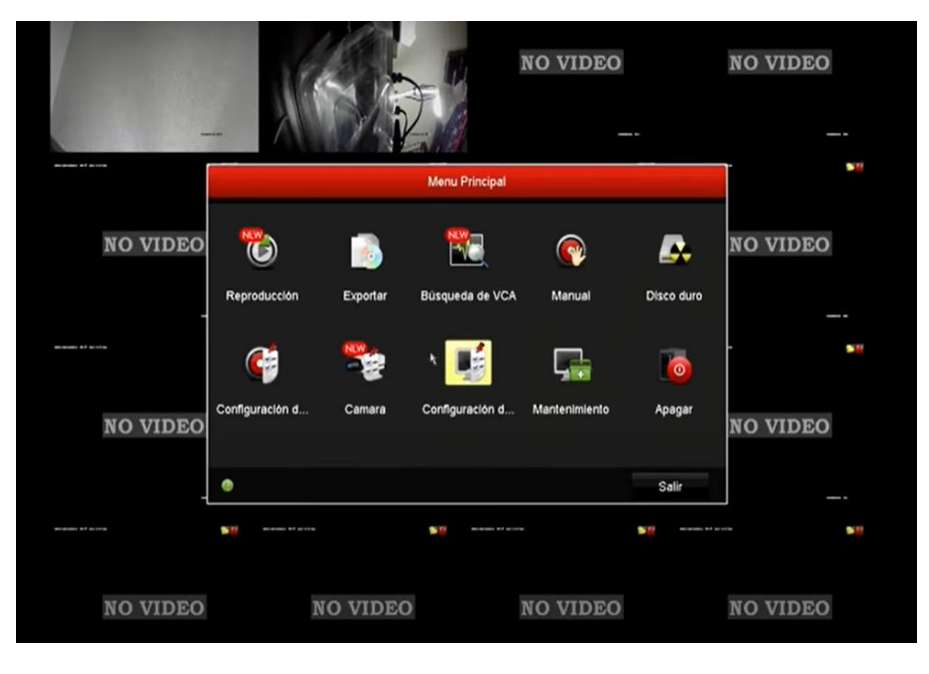

*Nota.* Configuración general del NVR. Opciones con los cuales se podrá interactuar con el dispositivo y las cámaras de video vigilancia instaladas

Una vez configurada la fecha y la hora del sistema, y esta fue realizada de la manera correcta se presentará una pantalla con el status de EN LINEA, de lo contario no estará en funcionamiento y constará como FUERA DE LINEA. Otro dato importante es la configuración de la red interna, con los parámetros automáticamente establecidos por el equipo o ingresados manualmente, esto de acuerdo a las direcciones IP en las cuales trabaje cada dependencia o prestadora de servicios de internet.

## *Configuración de antenas.*

Para la configuración de las antenas nos ingresamos con la ip de la antena que nos da el fabricante 192.168.254.1 Luego para ellos configuramos la antena principal como punto de acceso y la otra antena seguimos el mismo procedimiento y configuramos como cliente y enlazamos las 2 por Dhcp.

# **Seguridad del centro de monitoreo del CCTV**

A continuación, como podemos observar tenemos la configuración de seguridad de red del NVR. Y los ajustes de red adicionales según sea necesario. Estos pueden incluir la configuración de puertos, el modo de red (DHCP o estático), la asignación de direcciones IP, el enrutamiento y la configuración de firewall.

Una vez que haya terminado de configurar la red en el NVR, guardar los cambios y reiniciar el dispositivo para que se apliquen los ajustes. Asegúrese de que el NVR esté conectado a la red y que tenga acceso a Internet.

# **Figura 17**

*Página general del NVR*

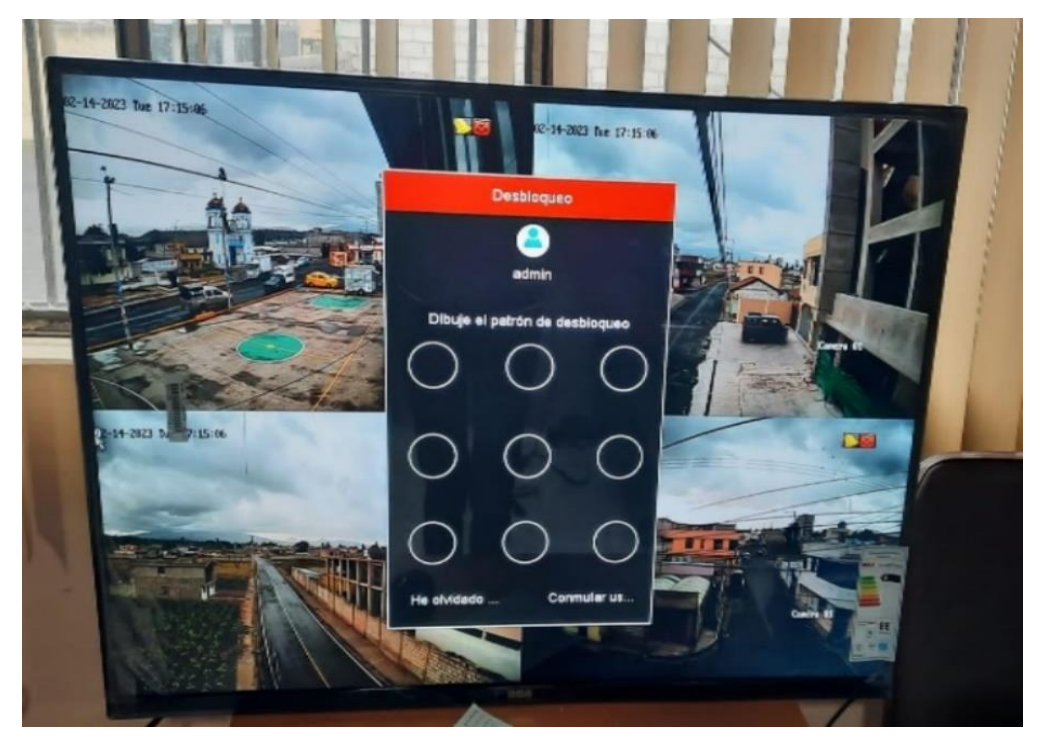

*Nota.* Una vez que haya terminado de configurar la red en el NVR, guardar los cambios y reiniciar el dispositivo para que se apliquen los ajustes

## *Página general del NVR*

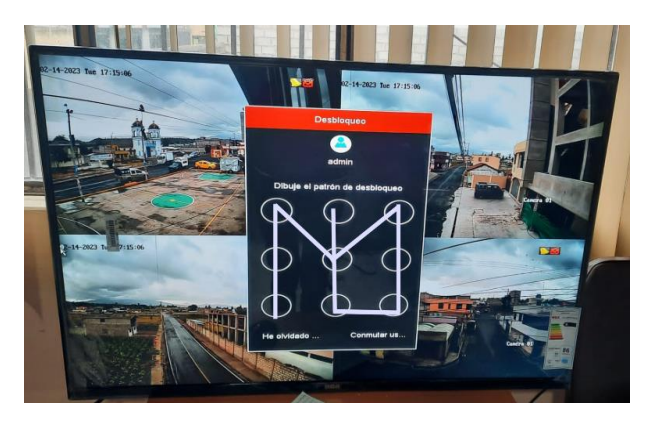

*Nota.* Una vez que haya terminado de configurar la red en el NVR, guardar los cambios y reiniciar el dispositivo para que se apliquen los ajustes**.**

# **Figura 1**

*Página general del NVR*

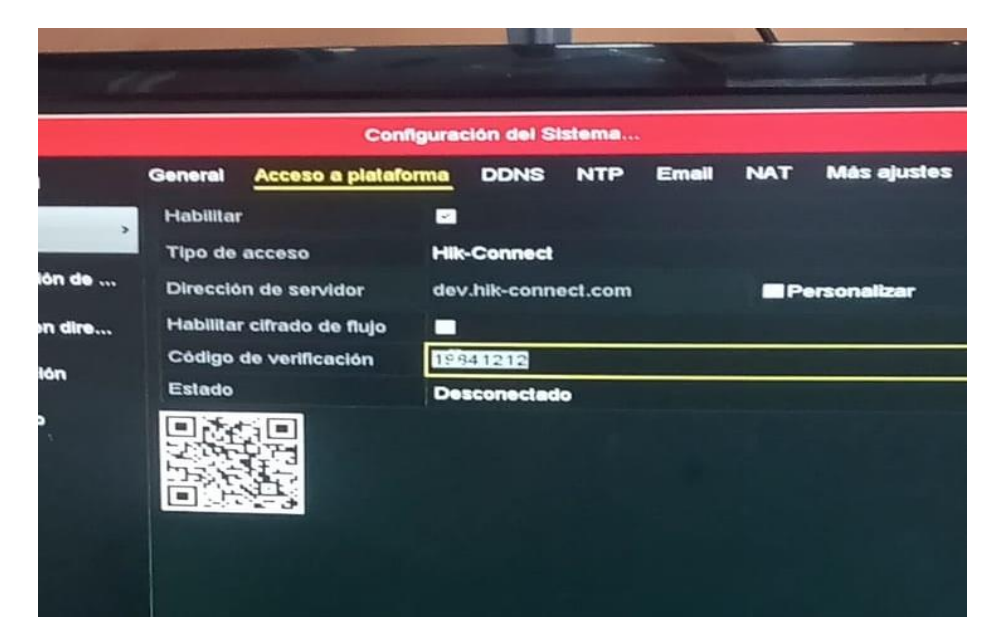

*Nota.* Una vez que haya terminado de configurar la red en el NVR, guardar los cambios y reiniciar el dispositivo para que se apliquen los ajustes

Una vez concluida la configuración estacionaria e interna se procedió a instalar y configurar el software para el monitoreo en tiempo real, mediante la utilización y aplicaciones de internet, para lo cual se realizó:

Descarga e instalación del software Hik-Connet, mismo que permite el monitoreo en tiempo real de cada una de las cámaras instaladas y conectadas al NVR perteneciente al Barrio Pilacoto Parroquia.

# **Ejecutar el programa Hik-Connect**

Pulsar en el icono de cámara ubicado en el costado derecho superior del programa, y;

Elegir el nombre del dispositivo al cual se va a conectar y dar clik en Iniciar Directo, desplegándose inmediatamente todas las cámaras conectadas al dispositivo de video vigilancia.

# **Figura 19**

*Configuración en el aplicativo Hik-Connect*

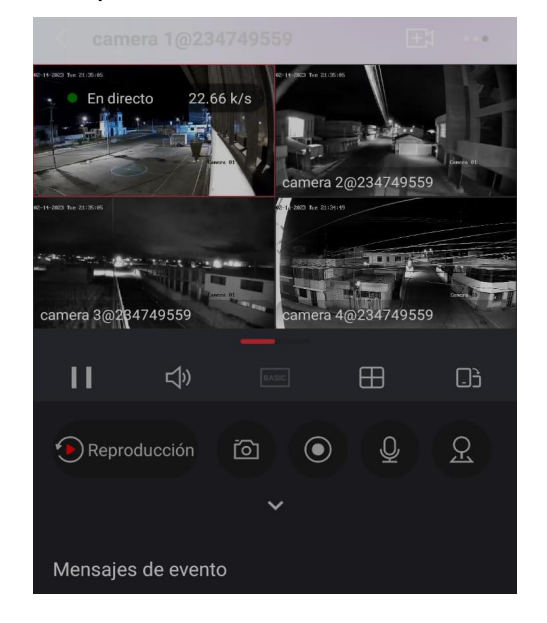

*Nota*. Configuración del aplicativo Hik-Connet

*Pruebas de funcionamiento en el aplicativo*

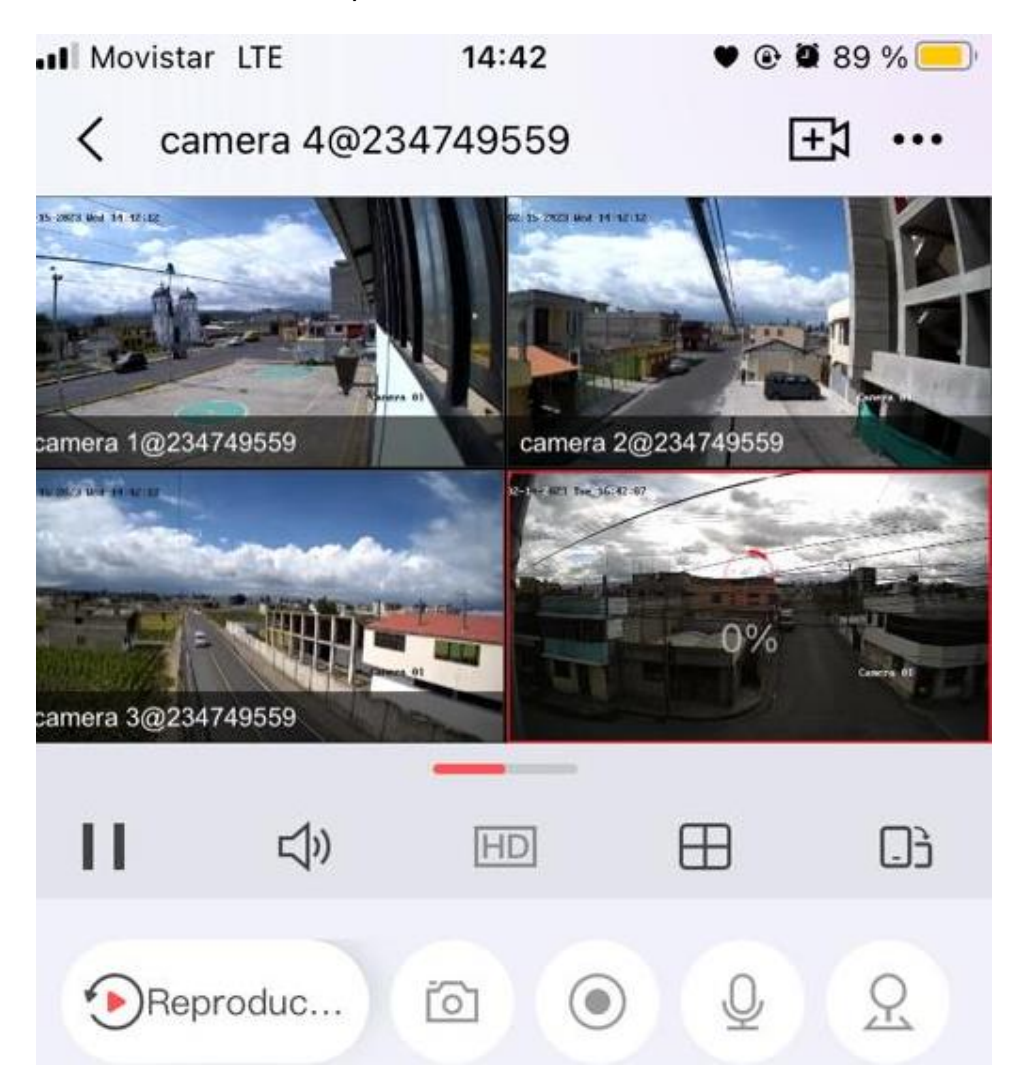

*Nota.* Configuración general de la aplicación Hik-Connection

# **Pruebas de Funcionamiento**

Como parte primordial en la entrega del sistema de video vigilancia instalado en el barrio Pilacoto era necesario realizar unas pruebas de funcionamiento para verificar si la información era de calidad y si los lugares en los que se tomó encuentran para la instalación eran los correctos; esto se revisó en los siguientes lugares:

# **Cámara bala fija Av. 15 de agosto**

## **Visualización plano en 3D**

Usando la herramienta de diseño HomeByMe, se pudo mapear la estructura de las comunidades donde se instalaron las cámaras de CCTV, brindando visualización 3D para determinar las áreas y ubicaciones de cobertura de las cámaras en tiempo real, lo que puede determinar la movilidad de la Av. 15 de agosto cerca de la iglesia de Pilacoto.

# **Figura 21**

*Casa Barrial de 2 pisos Av. 15 de agosto*

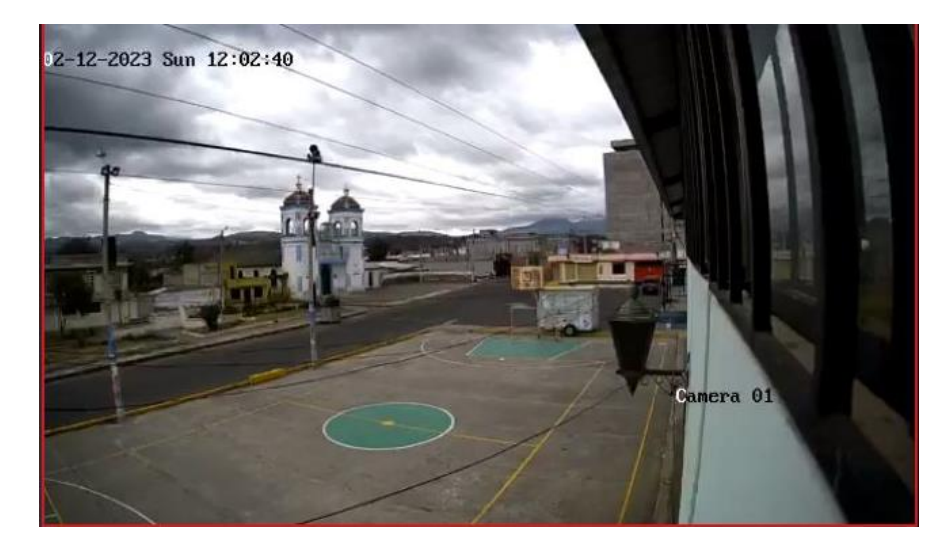

*Nota.* La figura representa una visualización en 3D de la cámara bala fija en la av. 15 de

agosto.

## *Requerimientos para la instalación de la cámara*

Ubicación: casa barrial Av. 15 de agosto

Inclinación: 45°

Altura: 2.30 metros

Resolución: 2 megapíxeles

Distancia máxima: 20 metros

Tipo: Cámara de red tipo bala fija

Distancia del NVR a la cámara: APROX. 30 metros de cable UTP CAT 6

Costo: \$78,50 dólares

Marca: HIKVISION 2MP

Modelo: DS/2CD1023GO/I

# **Cámara bala fija Av. 15 de agosto**

## **Visualización plana en 3D**

Se ejecutó un plano 3D en HomeByMe, para determinar la cobertura y posición de la cámara a cierta altura para visualizar el movimiento de la Av. 15 de Agosto en el barrio de Pilacoto.

## **Figura 22**

*Visualización plano en 3D*

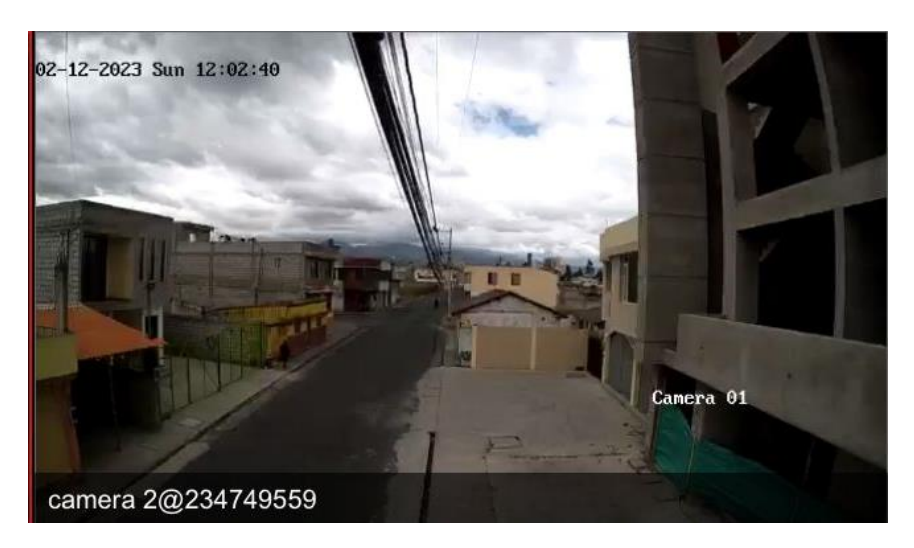

*Nota*. La figura representa una visualización en 3D de la Av. 15 de agosto.

## *Requerimientos para la instalación de la cámara*

Ubicación: Poste de luz Av. 15 de agosto.

Inclinación: 45°

Altura: 5 metros

Resolución: 2 megapíxeles

Distancia máxima: 20 metros

Tipo: Cámara de red tipo bala fija

Distancia del NVR a la cámara: APROX. 100 metros de cable UTP CAT 6

Costo: \$103,00 dólares

Marca: HIKVISION 2MP

Modelo: DS/2CD1023GO/I

## **Cámara bala fija Av. Continental y Amazonas**

### **Visualización plana en 3D**

Se implementó un plano 3D en HomeByMe, para determinar la cobertura que tiene la cámara y la ubicación de la antena en una altura para visualizar el movimiento de la Av. Amazonas en el barrio de Pilacoto.

# **Cámara bala fija Av. Continental**

## **Visualización plana en 3D**

Realización de un plano en 3D en HomeByMe, para identificar el área de cobertura que tiene la cámara y la ubicación en una altura determinada para la antena, visualizar el movimiento que existe entre la Av. Continental.

## **Figura 23**

*Poste de luz Av. Israel*

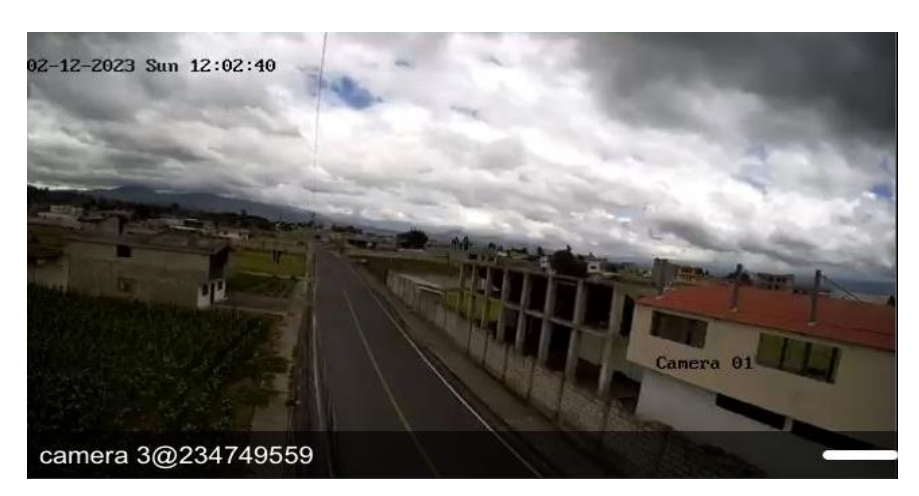

*Nota.* La figura representa una visualización en 3D de la cámara que se encuentra en poste de luz entre la Av. Continental.

## *Requerimientos para la instalación de la cámara*

Ubicación: Poste de luz Av. Continental.

Inclinación: 45°

Altura: 9 metros

Resolución: 2 megapíxeles

Distancia máxima: 30 metros

Tipo: cámara de red tipo bala fija

Distancia del NVR a la antena: APROX. 20 metros de cable UTP CAT 6

Distancia de la antena a la cámara: APROX. 200 metros

Costo: \$149,00 dólares.

Marca de la Cámara: HIKVISION 2MP

Modelo: DS/2CD1023GO/I

Marca de la Antena: TP LINK

Modelo: CPE610/5GHZ/300MBPS/23DBI

## **Cámara bala fija Av. Continental y Amazonas**

## **Visualización plana en 3D**

Se implementó un plano 3D en HomeByMe, para determinar la cobertura que tiene la cámara y la ubicación de la antena en una altura para visualizar el movimiento de la Av. Amazonas en el barrio de Pilacoto.
### **Figura 24**

*Casa de 3 pisos Av. Continental y Amazonas*

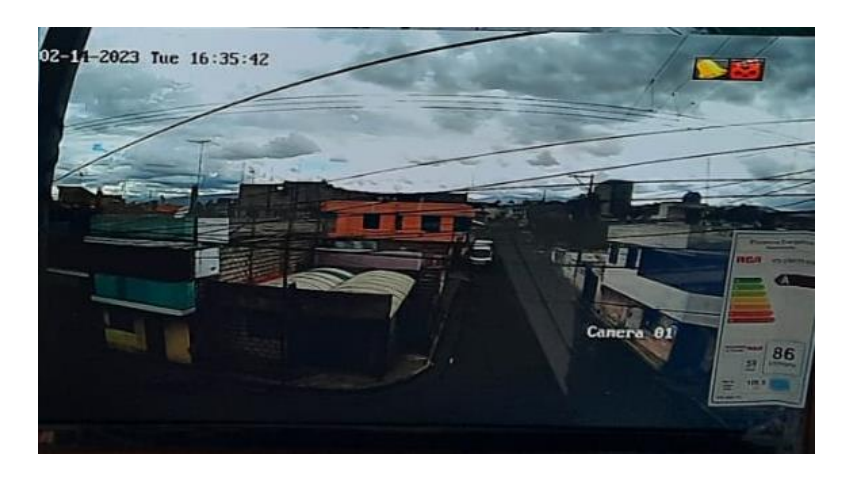

*Nota*. La figura representa una visualización en 3D de la cámara que se encuentra en casa de 3

pisos Av. Continental y Amazonas.

#### **Requerimientos para la instalación de la cámara**

Ubicación: Casa de 3 pisos Av. Continental y Amazonas.

Inclinación: 30°

Altura: 7.20 metros

Resolución: 2 megapíxeles

Distancia máxima: 30 metros

Tipo: cámara de red tipo bala fija

Distancia del NVR a la antena: APROX. 20 metros de cable UTP CAT 6

Distancia de la antena a la cámara: APROX. 210 metros

Costo: \$149,00 dólares.

Marca de la Cámara: HIKVISION 2MP

Modelo: DS/2CD1023GO/I

Marca de la Antena: TP LINK

Modelo: CP E610/5GHZ/300MBPS/23DBI

Y finalmente, se puede observar el resultado de la instalación y configuración del nuevo sistema de video seguridad en la parroquia Guaytamaca barrio Pilacoto en completo funcionamiento.

## **Figura 25**

### *Pruebas de monitoreo*

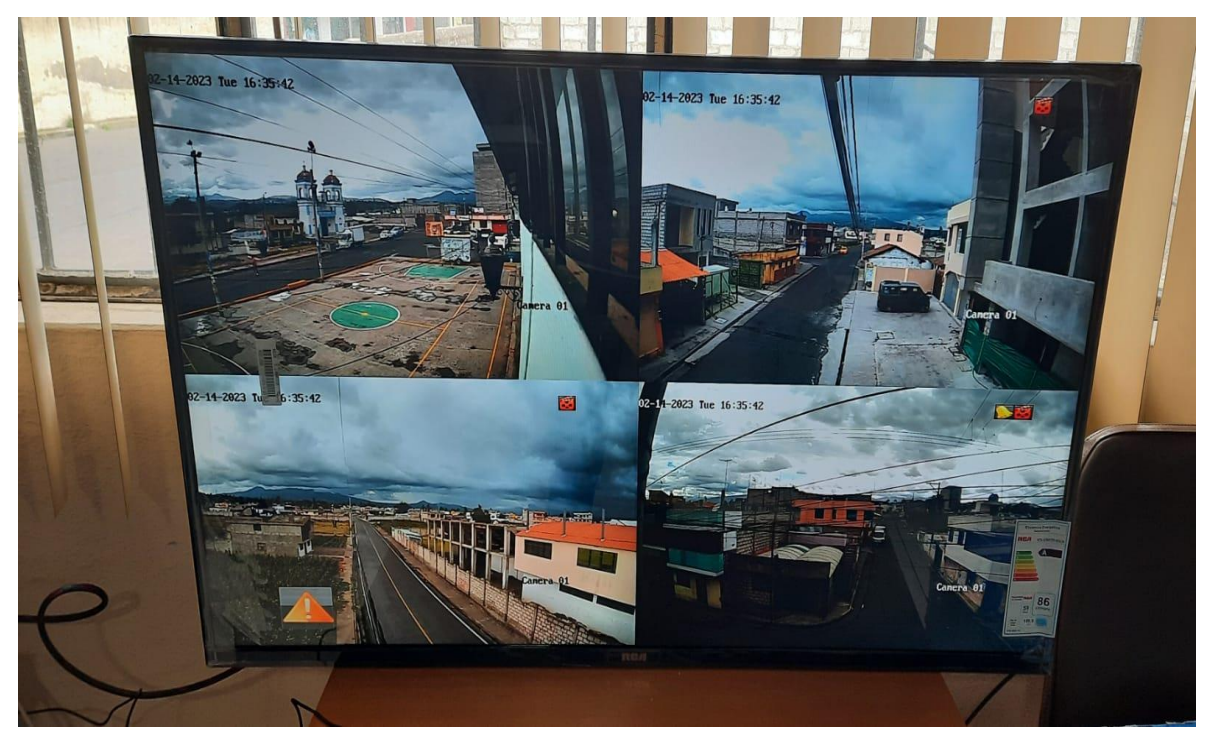

### *Nota.* Pruebas de monitoreo y su funcionamiento

Una vez culminado este proceso, para ejecutar la aplicación mientras se tenga instalado la aplicación, solo se debe:

- Ejecutar el programa Hik-Connect
- Pulsar en el icono de cámara ubicado en el costado derecho superior del programa, y;
- Elegir el nombre del dispositivo al cual se va a conectar y dar clik en Iniciar Directo, desplegándose inmediatamente todas las cámaras conectadas al dispositivo de video vigilancia.

### **Figura 26**

*Pruebas y funcionamientos del aplicativo hik-connect*

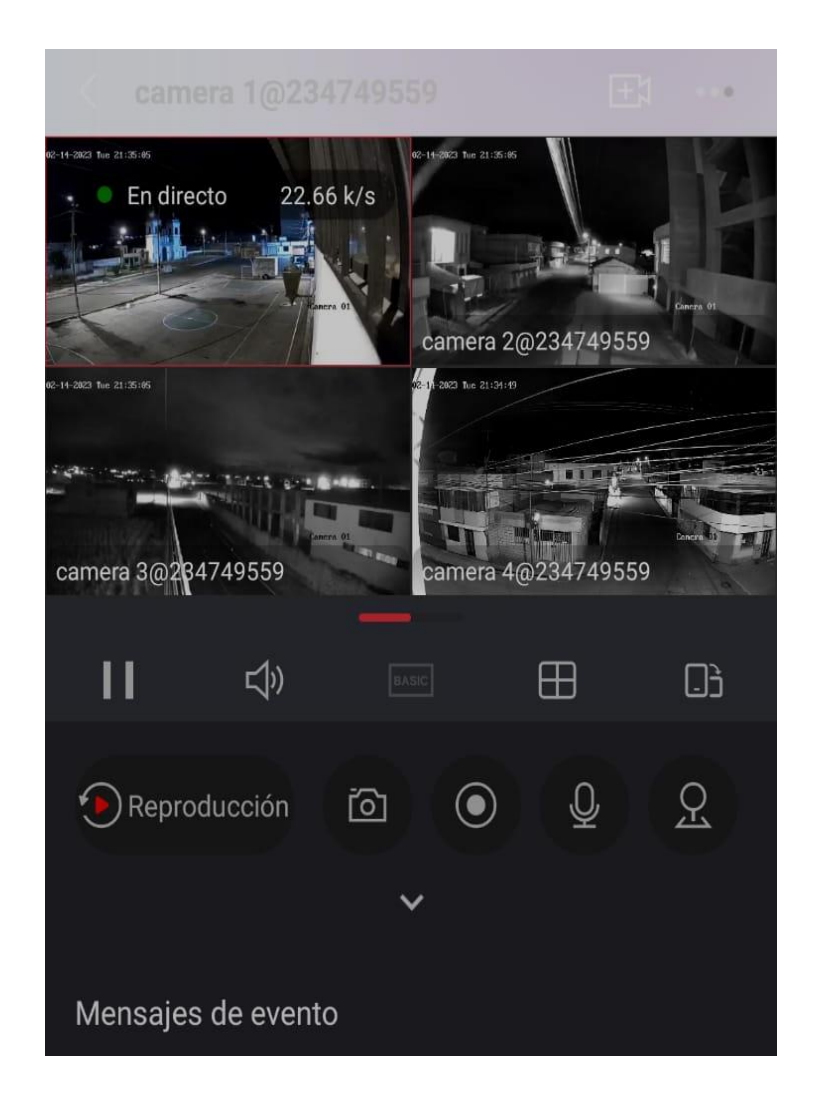

*Nota.* Pruebas y funcionamiento del aplicativo hik -connect

### **Figura 27**

*Pruebas y funcionamiento del aplicativo hik -connect*

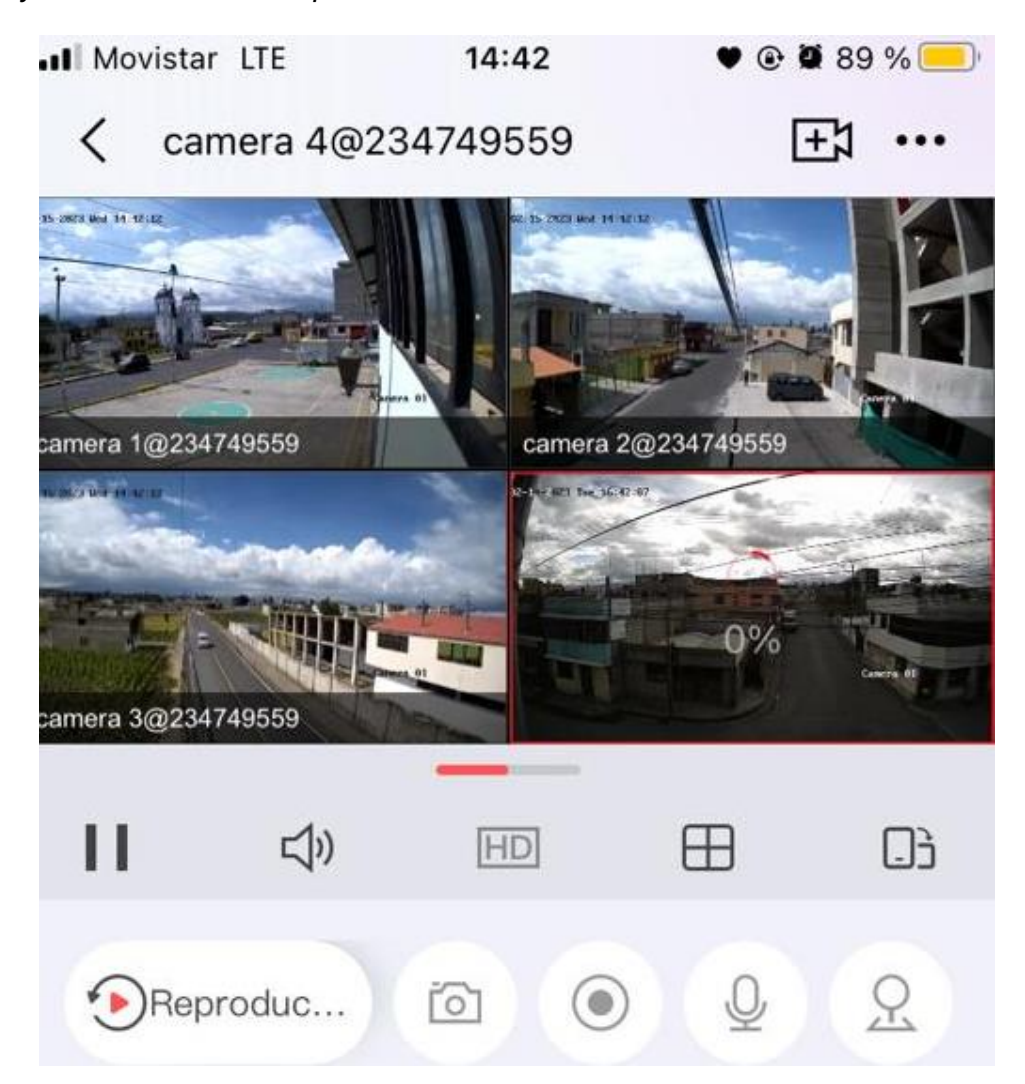

*Nota.* Pruebas y funcionamiento del aplicativo hik -connect

#### **Etiquetado de cámaras de red**

Se utiliza en cableado estructurado para ubicar, actualizar y reparar sistemas de red, lo que permite una identificación rápida de líneas conectadas a puntos de red de equipos, lo que permite a los técnicos identificar y etiquetar libremente varios elementos de una instalación de cableado estructurado de CCTV de acuerdo con ISO/IEC 14763-1. Y es que la norma EN 50174-1, apartado 7, titulada "Gestión de cables", establece que la fiabilidad de las

instalaciones de cableado estructurado depende de una gestión personal eficaz de las etiquetas lógicas sin una gestión adecuada de los sistemas de cableado.

## **Diseño del etiquetado**

## **Figura 28**

*Diseño del etiquetado*

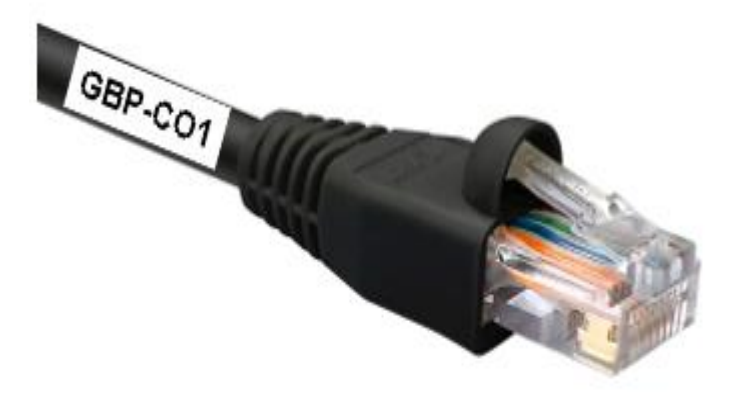

*Nota.* La figura representa la forma del etiquetado como va estar implementada en los

terminales de red.

## *Identificación del etiquetado*

**Figura 29**

*Etiquetado de red*

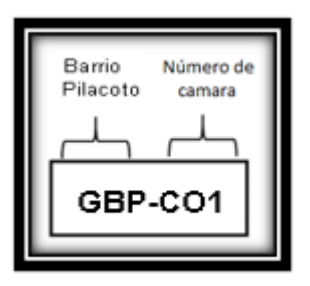

*Nota.* La figura representa la forma que se va a identificar las partes del etiquetado de red de los terminales.

## *Tablas de etiquetas del diseño del CCTV del Barrio Pilacoto.*

# **Tabla 3**

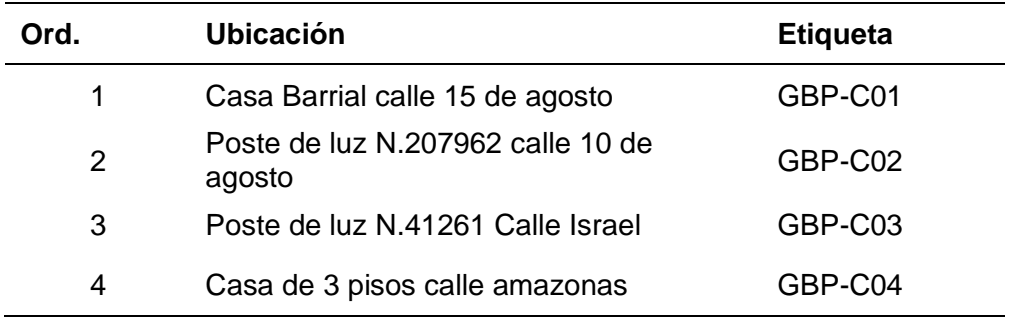

*Tabla de etiquetado para el Barrio Pilacoto*

*Nota.* La tabla representa el etiquetado para el cableado del Barrio San Felipe.

**Tablas de aproximación de los gastos necesarios de la implementación de CCTV** 

## *Tabla de aproximación del Barrio Pilacoto*

## **Tabla 4**

*Tabla de etiquetado para el Barrio Pilacoto*

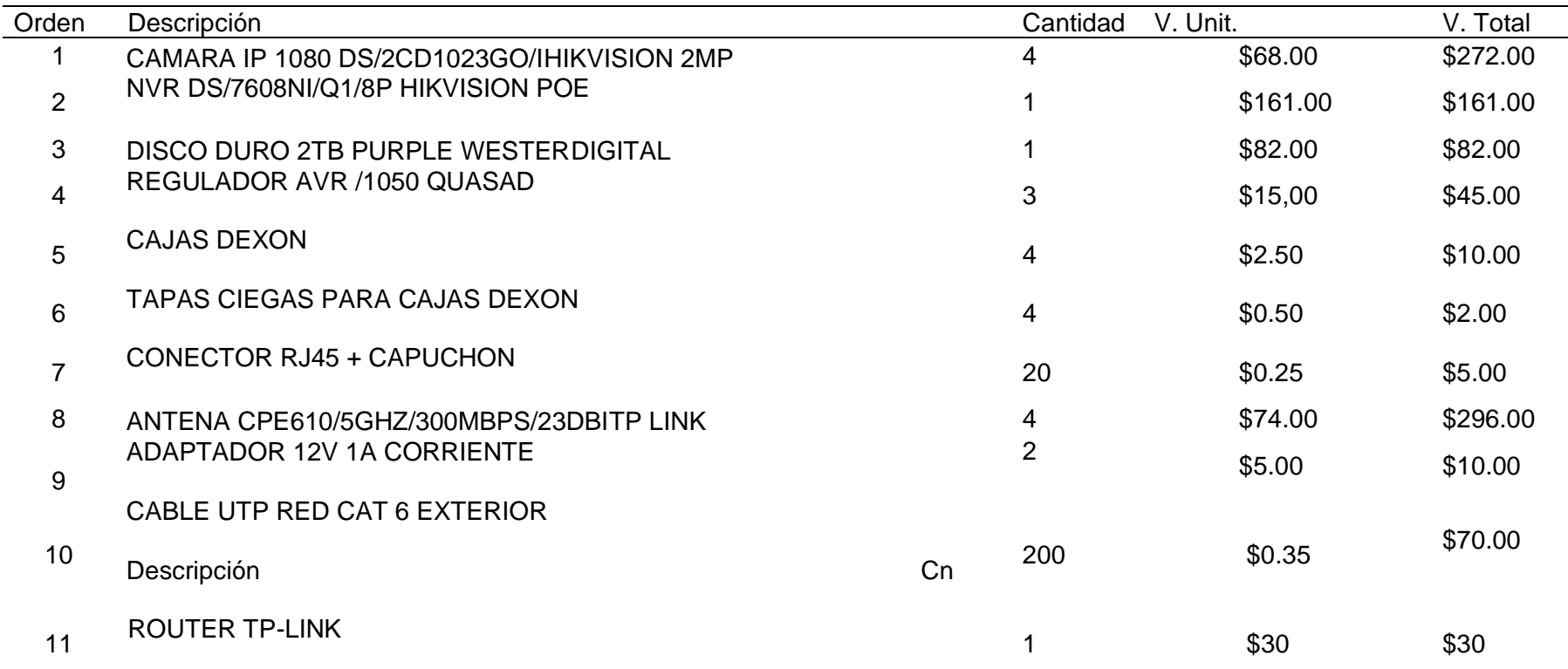

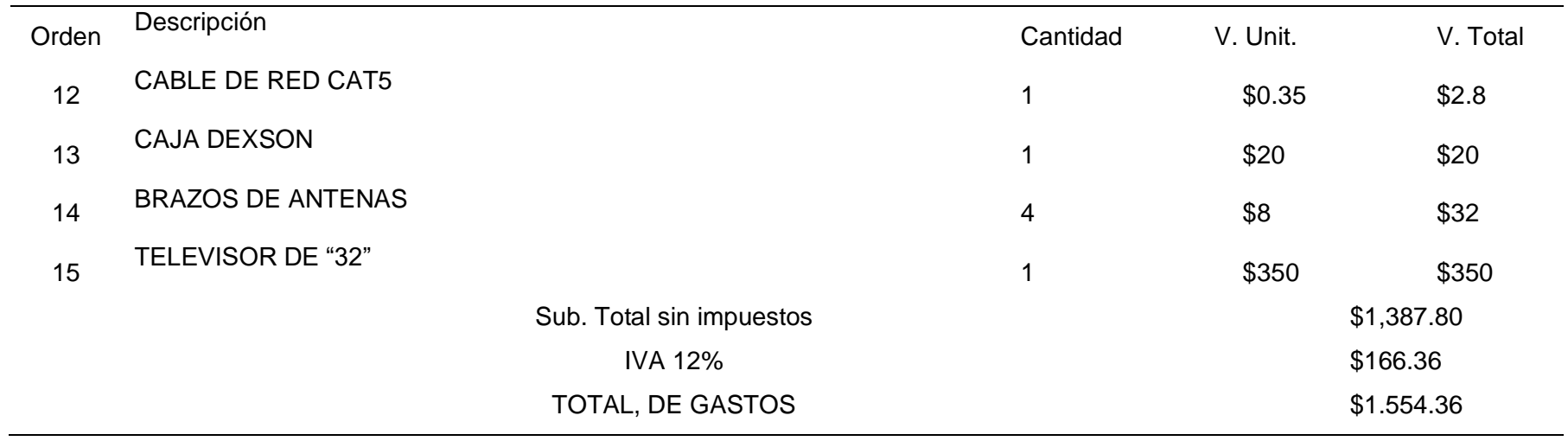

*Nota.* La tabla representa los gastos que se obtuvo en la implementación de CCTV en el Barrio Pilacoto de la Parroquia de

Guaytacama

# **Capitulo IV: Conclusiones y Recomendaciones**

#### **Conclusiones**

- Las cámaras de videovigilancia IP son una herramienta muy eficaz para mejorar la seguridad de un sector o local como puede ser empresas, urbanizaciones, en este caso se realizó en el barrio Pilacoto, etc. Y proporcionar vigilancia en tiempo real. La integración de tecnologías avanzadas como la inteligencia artificial y el almacenamiento en la nube ha mejorado aún más sus capacidades, convirtiéndolas en un componente esencial de los sistemas de seguridad modernos.
- La instalación de cámaras de videovigilancia IP debe planificarse y ejecutarse cuidadosamente para garantizar que se instalen de manera adecuada y segura. Esto incluye un análisis exhaustivo de las necesidades y requisitos de las instalaciones que se supervisan, la selección de cámaras, la ubicación de las cámaras y la conexión a la infraestructura de red.
- Las implicaciones de privacidad de las cámaras de videovigilancia IP deben considerarse cuidadosamente, y deben cumplirse las leyes y regulaciones pertinentes para garantizar su uso adecuado y ético. Esto incluye el almacenamiento y la gestión de los datos registrados y la protección de la privacidad individual.
- El monitoreo y evaluación continuos de las cámaras de videovigilancia IP es fundamental para garantizar su eficacia y la protección de la privacidad individual. Esto incluye el monitoreo continuo del sistema, el mantenimiento regular y la implementación de las modificaciones y actualizaciones necesarias.
- En conclusión, las cámaras de videovigilancia IP juegan un papel vital en los sistemas de seguridad modernos y son una herramienta eficaz para mejorar la seguridad de las instalaciones. Sin embargo, su instalación y uso deben planificarse y ejecutarse

cuidadosamente para garantizar su uso adecuado y ético, y son necesarios un seguimiento y una evaluación continuos para garantizar su eficacia continua.

#### **Recomendaciones**

- Realizar un análisis exhaustivo de las necesidades y requisitos de las instalaciones que se están monitoreando, como las áreas a cubrir, las condiciones de iluminación y los posibles obstáculos.
- Evaluar las últimas cámaras de videovigilancia IP disponibles en el mercado y compare sus características, como la resolución, la capacidad de almacenamiento y la compatibilidad con los sistemas existentes. También considerar las implicaciones de privacidad y las leyes y regulaciones relevantes al planificar la instalación, como los requisitos de almacenamiento y protección de datos.
- Desarrollar un plan claro para el proceso de instalación, incluida la selección de cámaras, la ubicación de las cámaras y la conexión a la infraestructura de red y asegurarse de que el proceso de instalación lo lleven a cabo profesionales capacitados que tengan experiencia en la instalación de cámaras de videovigilancia IP y que puedan garantizar que las cámaras se instalen de manera adecuada y segura.
- Verificar la funcionalidad y el rendimiento de las cámaras después de la instalación, incluida su cobertura, resolución y conectividad y resolver cualquier problema técnico que pueda surgir durante o después del proceso de instalación e implemente las modificaciones o actualizaciones necesarias en el sistema.
- Supervisar y evaluar continuamente el sistema, incluido el almacenamiento y la gestión de los datos grabados, para garantizar que las cámaras funcionen de manera eficaz y que se proteja la privacidad de las personas.

#### **Bibliografía**

DIRECCIONES IPv4. (s. f.). https://www.lacnic.net/545/1/lacnic/2-direcciones-ipv4 ¿Qué es una aplicación móvil? (2022, 11 octubre). Anincubator. https://anincubator.com/que-es-una-aplicacion-movil/

¿Qué es CCTV? ¿Cuáles son sus funciones y objetivos? (2021, 22 diciembre). Imsel. https://www.imsel.com/que-es-cctv-y-cual-es-su-funcion/

AP (Access Point) ¿Qué son y para qué se utilizan? (2022, 22 junio). Pachón, C. Nsit. https://www.nsit.com.co/ap-access-point-que-son-y-para-que-se-utilizan/

Aratecnia, I. Z. (2020, 19 octubre). Circuitos cerrados de Televisión y cámaras IP.

ARATECNIA SISTEMAS Y SERVICIOS. https://aratecnia.es/circuitos-cerrados-de-televisionycamaras-ip/

Campo, J. R. (2022, octubre 2). DVR: qué son, tipos y cuáles son sus principales

características. https://www.tecnoseguro.com/faqs/cctv/dvr-que-es-tipos-caracteristicas

Euroinnova Business School. (2022, octubre 6). Iptv television por internet.

https://www.euroinnova.ec/blog/que-son-las-telecomunicaciones

Fernández, Y. (2019, 10 octubre). IPv6: qué es, para qué sirve y qué ventajas tiene.

Xataka. https://www.xataka.com/basics/ipv6-que-sirve-que-ventajas-tiene

Instalación de Sistemas CCTV | SIELME. (s. f.).

https://www.sielme.com/servicios/servicio5.php

México, C. (2020b, julio 14). ¿Cómo Crear Usuarios con Privilegios DVR o NVR?

Weby Servicios. https://webyservicios.com/como-crear-usuarios-con-privilegios-dvr-o-nvr/

Redes - ORL@SEC. (s. f.). https://sites.google.com/site/orlasec/redes

REDES - informate con inter. (s. f.).

https://sites.google.com/site/informateconinter/redes

**Anexos**